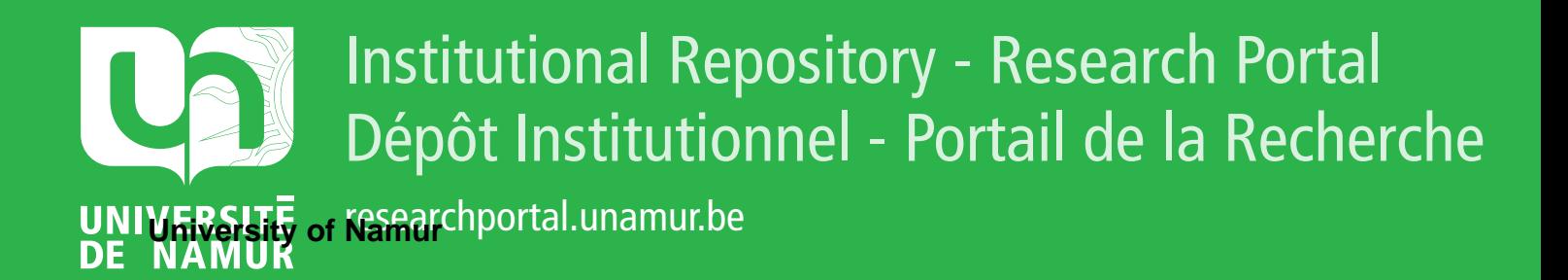

# **THESIS / THÈSE**

### **MASTER EN SCIENCES INFORMATIQUES**

**Réalisation d'un logiciel graphique interactif**

Hoang, Hoa Dung

Award date: 1985

Awarding institution: Universite de Namur

[Link to publication](https://researchportal.unamur.be/fr/studentthesis/realisation-dun-logiciel-graphique-interactif(c0190e87-5afc-48ca-a1c1-718db6a3a81d).html)

#### **General rights**

Copyright and moral rights for the publications made accessible in the public portal are retained by the authors and/or other copyright owners and it is a condition of accessing publications that users recognise and abide by the legal requirements associated with these rights.

• Users may download and print one copy of any publication from the public portal for the purpose of private study or research.

- You may not further distribute the material or use it for any profit-making activity or commercial gain
- You may freely distribute the URL identifying the publication in the public portal ?

#### **Take down policy**

If you believe that this document breaches copyright please contact us providing details, and we will remove access to the work immediately and investigate your claim.

# **REALISATION D'UN LOGICIEL GRAPHIQUE INTERACTIF**

Mémoire présenté par HOANG HOA DUNG en vue de l'obtention du titre de Licencié et Maître en Informatique.

Année académique 1984 - 1985

Je tiens à exprimer mes remerciements à Monsieur J.P. LECLERC, promoteur du mémoire, pour ses conseils et ses encouragements.

1

#### TABLE DES MATIERES.

#### INTRODUCTION

#### I. LES ELEMENTS DE BASE DES SYSTEMES GRAPHIQUES

- 1. Image graphique et ses caractéristiques
- 2. Composants matériels d'un système graphique
- 3. Composants Logiciels des systèmes graphiques
	- 3.1. Les instructions graphiques: REGIS
	- 3.2. Le package de routines graphiques
	- 3.3. Le Logiciel interactif graphique

#### II. LA LIBRAIRIE DE PRIMITIVES GRAPHIQUES: LYS

- 1. Classification des primitives
- 2. Primitives d'affichage
- 3. Primitives de contrôle
- 4. Primitives de mise en page
	- 4.1. Espace d'utilisateur et La fenêtre
	- 4.2. Espace d'affichage et La clôture
	- 4.3. Passage des coordonnées utilisateurs aux coor- -données écrans
	- 4.4. Découpage de La figure dans L'espace de visua- -Lisation
	- 4.5. Primitives de mise en page de LYS
- 5. Primitives de transformations géométriques

5.1. Bases mathématiques du graphisme à deux dimen- -sions

5.1.1. La Translation

- 5.1.2. La Mise en échelle Cscaling)
- 5.1.3. La Rotation
- 5.2. Représentation de La transformation: coordon- -nées homogènes et représentation matérielle
- 5.3. Les Primitives de transformations dans LYS

#### III. LE LOGICIEL GRAPHIQUE INTERACTIF: IRIS

1. Spécification de La machine virtuelle: IRIS

1.1. Notion d'état et action

1.2. La Machine IRIS

1.2.1. Etat Init 1.2.2. Etat Monitor 1.2.3. Etat Graphie 1.2.4. Etat Text 1.2.5. Conclusion

2. Structure des données : La représentation de L'image

2.1. La partie graphique

2.1.1. Représentation des sprites

- 2.1.2. Représentation des opérations
- 2.1.3. Représentation de La partie graphique

2.2. La partie texte

2.2.1. Représentation d'une chaine de carac- -tères éditée

2.2.2. Représentation de La partie texte

3. Structure dynamique: architecture et structure du programme

3.1. Architecture

3.2. Structure du programme

4. Manuel d'uti Lisation

### **INTRODUCTION**

Depuis La préhistoire, L'homme a déjà su se servir des représentations graphiques pour communiquer avec les autres pour transmettre et stocker les con--naissances.

L'utilisation des représentations graphiques se justifie par Le fait que Le contenu, représenté par des dessins, est facilement conpréhensible, donc facilement communicable avec autrui.

A côté de sa fonction de communication, l'image joue souvent d'autres rôles, comme celui d'inventaire ou de modélisation du réel perçu.Ce rôle est par\_ -ticulièrement bien illustré dans La cartographie, dans Le dessin techniqueet ar -chi tectura L.

De nos jours, L'utilisation de L'image graphique ne fait que se renfor -cer avec Les technologies nouvelles. La nécessité de communiquer par des moyens graphiques est de plus en plus grandes. Cependant la création des dessins est une entreprise quelquefois Longue et délicate, nécessitant une certaine dextérité du dessinateur et requérant de nombreux outils: compas, équerre, rapporteur, stylo, règle...

Le besoin d'être assisté par un système graphique interactif se fait rapidement sentir et explique L'arrivée sur Le marché d'un très grand nombre de Logiciels graphiques pout toute gamme d'ordinateurs.,

A côté de ce Large éventail de Logiciels, florit une Littérature as- -sez abondante et variée qui veu lent guider les concepteurs et réalisateurs de systèmes graphiques, en Leur proposant des solutions aux divers problèmes et des éléments de réalisation.

**4** 

Cependant, aussi variés que de soient ces ouvrages, on retrouve un cer--tain nombre de points communs et de constantes dans ces différentes proposi tions de solutions.

Dans le présent travail, nous voulons étudier les principaux problèmes rencontrés dans la conception des systèmes, et essayer de Les résoudre.Parappli- -cation des propositions de solutions, choisies pour Leur simplicité et leur fa- -ci lité de mise en oeuvre, nous essayons de construire, dans La première étape une librairie de primitives graphiques, puis dans une deuxième étape, de réali - -ser un logiciel graphique interactif ,en se basant sur cette Librairie.

Chapitre 1: Elément de base d'un Logiciel graphique

Ce chapitre contient La présentation des principaux élé- -ments de la communication graphique avec un ordinateur. Les principaux composants matériels et Logiciels y sont décrits.

Chapitre 2: Librairie de routines graphiques

Dans ce chapitre nous étudions L'ensemble des primitives graphiques composant la librairie de routine; graphique,

Chapitre 3: Le Logiciel graphique interactif

Le chapitre 3 est consacré à La description desprincipaux caractéristiques du logiciel graphique interactif. Nous y décrivons La spécification fonctionnelle de La ma- -chine virtuelle: IRIS, ainsi que la structure des données et La structure des traitements du logiciel conçu. Un ma- -nuel d'utilisation se trouve en fin du chapitre en guise de mode d'emploi du programme.

# **1**

## **ELEMENTS DE BASE DES SYSTEMES GRAPH IOUES**

#### 1. IMAGE GRAPHIQUE ET SES CARACTERISTIQUES.

Les images traitées par ordi

-nateur appartiennent à différentes catégories:

- + L'image non figurative ou abstraite n'illustre aucun objet du mon -de physique.
- + L'image figurative qui vise à donner une représentation schémati -que des éléments reconnaissables. Des dessins techniques et ar- -chitecturaux sont des images figuratives.
- + Les graphiques qui concernent la présentation d'information<sup>'</sup>à l'ai -de d'un système de symboles défini conventionnellement.Un circuit électronique est représenté par un ensemble de symboles représen- -tant diodes, transistors, résistances...

Nous intéressons dans Le cadre de notre travail à ce dernier type d'i- -mage qui est beaucoup utilisé dans La pratique et qui s'exprime facilement dans une surface de visualisation à deux dimensions.

Une image graphique est composée d'éléments graphiques élémentairesque nous nommons "sprite ". Chaque élément est caractérisé par

- 
- + sa forme<br>+ son emplacement sur la surface de visualisation
- + sa taille
- + son orientation par rapport à un système d'axes 1
- + son intensité du gris Cou sa couteur) *J*

Une image est parfaitement définie si on connaît tous les éléments graphiques élémentaires les composant ainsi que toutes les caractéristiques asso ~ciées à chaque élément.

### 2. LES **COMPOSANTS MATERIELS D'UN SYSTEME GRAPHIQUE.**

Le systeme graphique

est assez simple dans La construction. IL est souvent formé de 4 composants prin -cipaux:

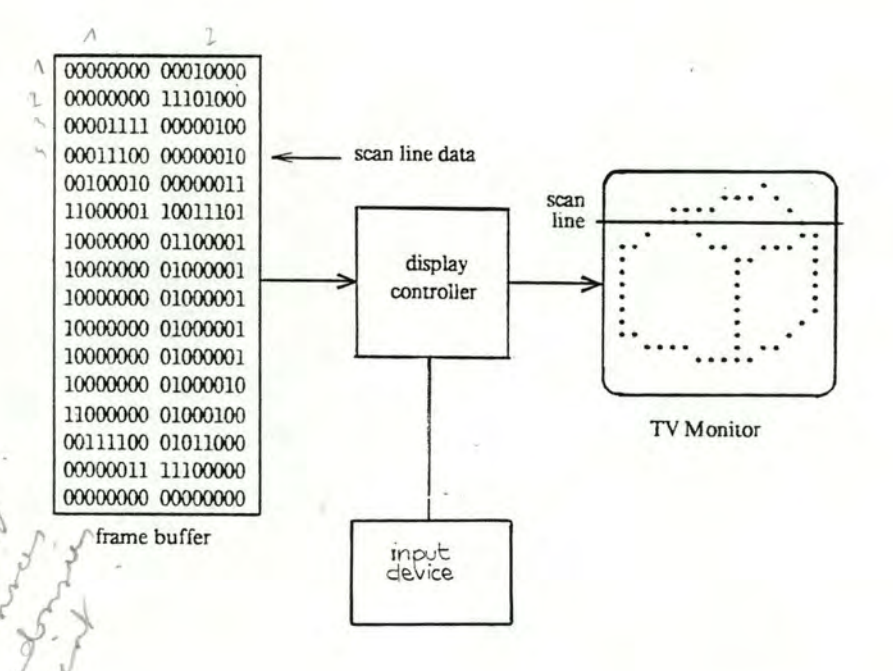

une mémoire d'entretien appelé "frame buffer" ou encore "bit map buffer" dans lequel est stocké(l'image digitalisée représentée par une matrice de valeurs binaires.Chaque valeur correspond à 1 point<br>de l'écran ou pixels. Suivant la luminosité,ou la couleur dupoint, cette valeur aura pris une valeur particulière définissant cette caractéristique.

- + un moniteur ou écran de visualisation souvent de très haute réso- -lution '
- + un processeur graphique qui est, soit un simple contrôleurd'écran qui a comme tâche de rafraichissement de l'écran, soit un proces--seur plus intelligent qui connaît un ensemble d'instructions gra -phiques et qui peut être programmé pour réaliser des tâches plus sophistiquées
- + des dispositifs d'acquisition de données:

ce sont des dispositifs

par lesquels L'utilisateur dialogue avec Le système. Ces disposi- -tifs de communication qui doivent favoriser L'acquisition rapide et conviale des données telles que commandes, symboles, coordon- -nées choisies, sont très variés:

- tablettes graphiques recueillant des signaux codés re--présentant la position d'un stylet par rapport aux bords de La tablette
- souris, manche à balai, boules roulantes
- Le réticule est un dispositif Lié à L'écran, constitué de deux filaments qui se croisent et permettent de poin -ter sur un endroit précis de L'écran. C'est ce dispo- -sitif que nous utilisons en parallèle avec Le clavier alphanumérique classique dans La réalisation du Logi- -ciel graphique interactif.

#### 3. COMPOSANTS LOGICIELS DES SYSTEMES GRAPHIQUES.

Un système graphique peut être défini comme un ensemble de composants matériels et logiciels ayant com -me fonction d'offrir aux utilisateurs la possibilité de concevoirfaci lement des dessins, des compositions graphiques mixés avec des textes tels que légendes, ti -tres •••

On peut hiérarchiser Les composants logiciels en trois couches logiques

3.1. L'ensemble des instructions graphiques élémentaires: REGIS

Cette couche représente l'interface avec le processeur graphique. Le terminal graphique VT240 dispose d'un ensemble d'instructions graphiques appelé REGIS (Graphies Instruction Set). Nous résumons ici Les principaux groupes d'instructions existant dans REGIS.

1. Les protocoles d'entrée et de sortie dans le mode graphique: Les protocoles d'entrée et de sortie dans le mode graphique:<br>Pour entrer,le programme d'application doit envoyer au terminal Les suites de caractères de contrôle suivantes

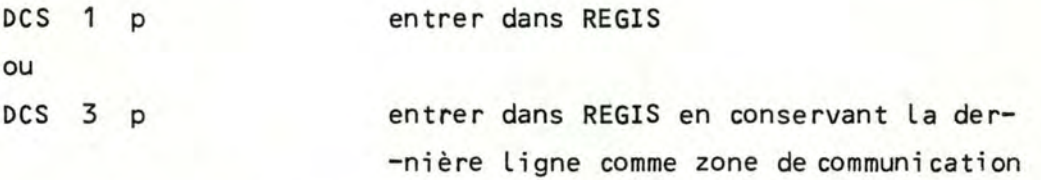

Pour quitter le mode graphique, il faut générer la suite de ca- -ractère de contrôle

ST sortir du mode graphique et retourner au mode texte

L'équivalent en code 7-bits des caractères indiqués sont:

DCS : ESC

ST : ESC

2. Les instructions de tracé et de positionnement:

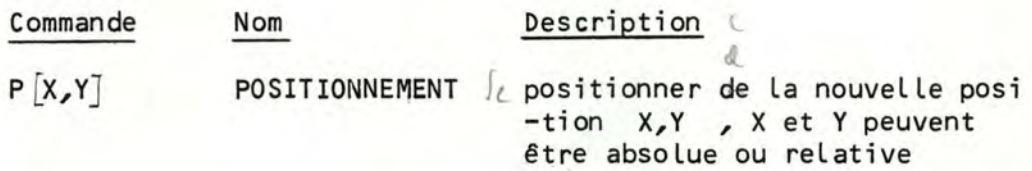

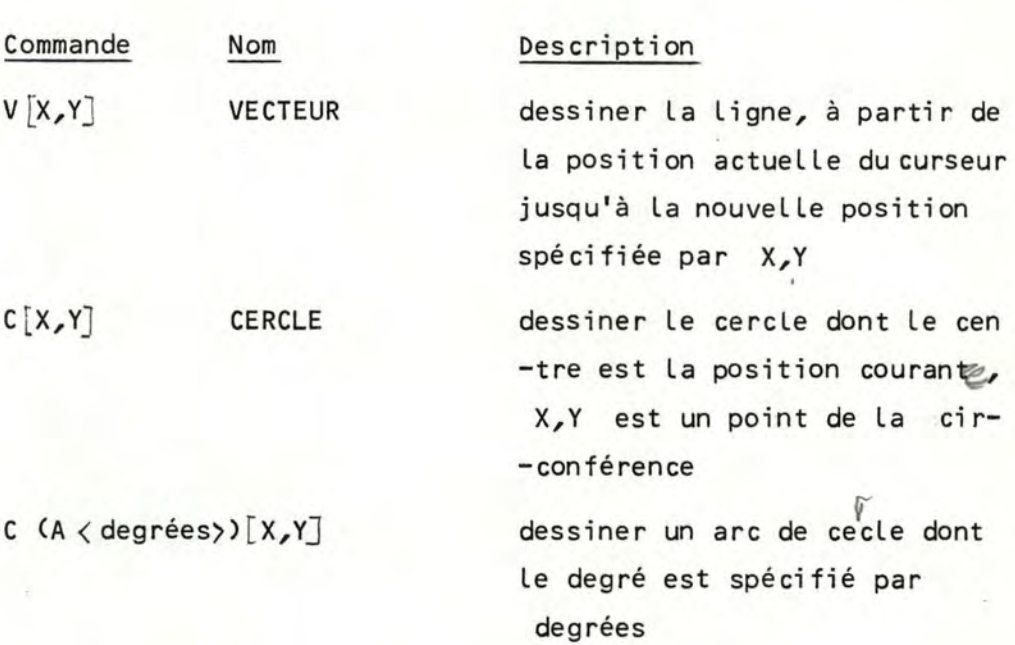

3. Les instructions de texte:

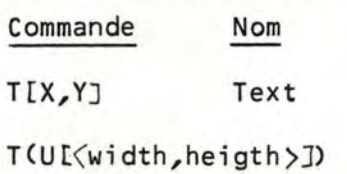

 $T(H < 1-25)$ 

T 'text'

4. Les instructions de contrôle:

 $W(M \langle n \rangle) (P \langle o-q \rangle)$  (...)

 $S(ALY_1, Y_1], [X_2, Y_2])$  (10)

# **Description** du kente positionnement des caractères définition de la proportion du caractère unitaire · définir La grandeur du caractè -re

spécification du texte à affi--cher

définition des différents modes d'affichage:inverse, négative, multiplication, intensité... spécification des modes de con ~trôle de L'écran tel efface - -ment de L'écran

5. Les valeurs par défaut que REGIS donne automatiquement si elles ne sont pas spécifiées explicitement par commande

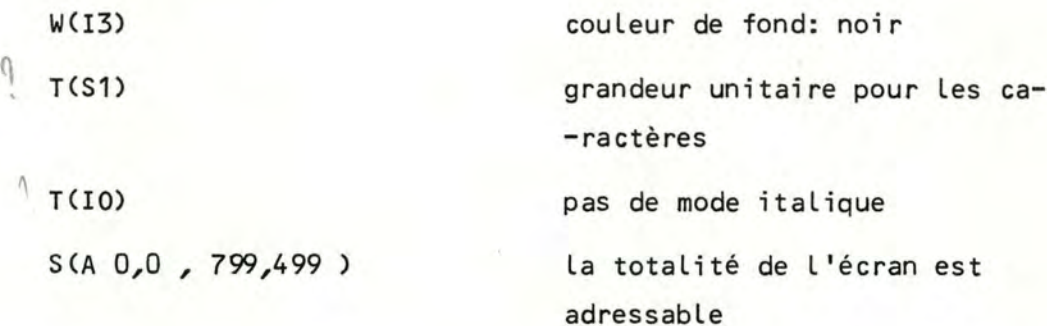

#### 3.2. Le Package de Routines Grapgiques (LYS)

Le package est constitué d'un ensemble de primitives utilisant Les instructions graphiques élémentaires et des méthodes de transforma -tions géométriques. Les primitives sont destinées à être appelées par des programmes d'application. Cette couche réalise L'interface entre La première couche avec Le programme d'application de

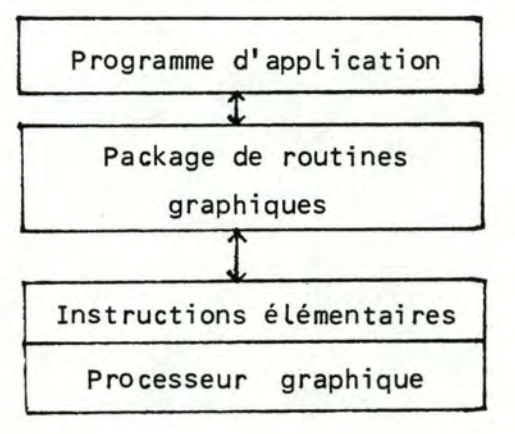

3.3. Le Logiciel interactif graphique: IRIS

<u>است راستان ال</u>مواد المعلمات المعلمات المعلمات المعلمات المعلمات المعلمات المعلمات المعلمات المعلمات المعلمات ال<br>C'est un logiciel graphique qui utilise les couches logiques infé -rieures pour réaliser une machine graphique virtuelle offrant di -rectement ses services à L'utilisateur

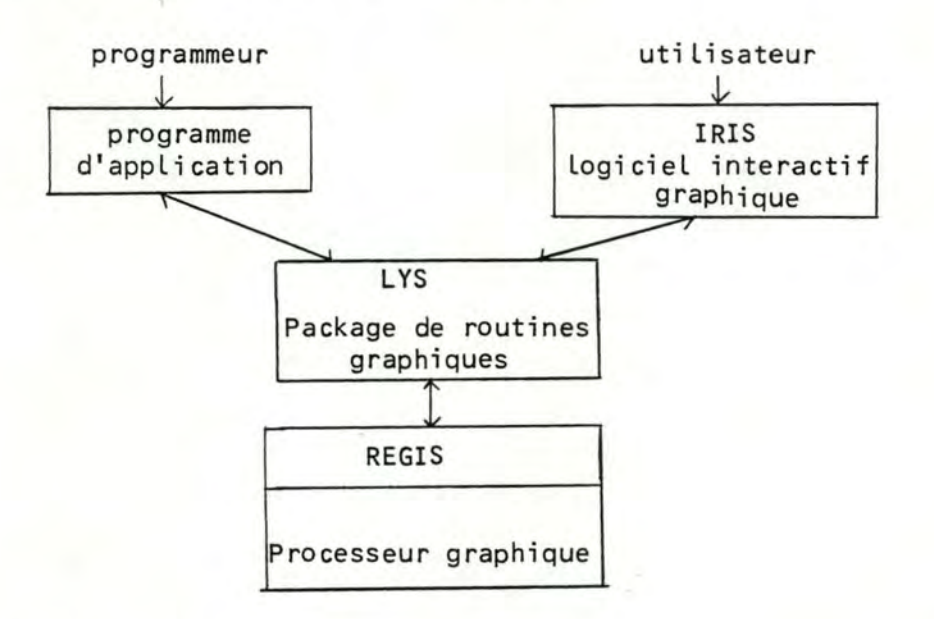

CONCLUSION du chapitre 1.

Dans le présent travail, nous essayons

- Premièrement, de construire une librairie deprimitives graphiques appe Lée LYS, sur base des instructions graphiques é lëmentai res de REGIS (Graphies Instructions Set du VT24O). Ces routines peuvent être appelées à partir d'un programme d'application écrit en Fortran
- Deuxièmement, de concevoir puis d'implémenter un Logiciel graphi -que à 2 dimensions que nous donnons comme nom: s que nous don<br>europeend<br>europeend

# **1 1**

## **LIBRAIRIE DE PRIMITIVES GRAPHIQUES LYS**

La Librairie de primitives graphiques peut être définie comme un ensem -ble de routines conçu pour faciliter Le travail du programmeur d'application gra -phique. Le package représente une couche intermédiaire entre le programme d'ap--plication et les instructions élémentaires du processeur graphique. Il doit fai -re abstraction des détails matériels et techniques, tout en offrant aùx progra- -meurs La possibilité d'exploiter pleinement La capacité graphique de La machine.

#### DIVERSITE DES PACKAGES GRAPHIQUES.

L'étude des différents Logiciels distribués sur Le marché, tel que GSP GRAF, NEWMAN, DI3OOO, nous montre qu'il existe une très grande variété dans Le choix des primitives proposées, tant du point de vue syntaxique que sémantique. Les échanges des programmes d'application deviennent rapidement irréalisables

En vue de réaliser une Librairie de primitives graphiques,modeste mais cependant relativement complète, nous avons comparé ces différents systèmes pour y dégager des points communs et constantes ,

#### LIMITATION DE NOTRE PACKAGE GRAPHIQUE.

Sur base de ces points communs et constantes des contraintes matériel--Les et de temps, nous proposons un ensemble de primitives suffisamment complet, comprenant toutes les fonctions essentielles aptes à satisfaire la plupart des be -soins des programmeurs d'application graphique.

Le package graphique LYS ne comporte donc pas des routines de segmenta -tian. Ce type de primitive, souvent appelé, de structuration, donne La possibi- -Lité de définir une séquence de primitives graphiques appelé segment. L'invoca- -tion de ce segment par son nom générera séquentiellement Les primitives conte- -nues dans Le corps du segment.

#### 1. CLASSIFICATION DES PRIMITIVES DU PACKAGE

Nous classifions Les primi-

tives de notre package en 4 groupes différents.

- + Les primitives d'affichage qui se subdivise en 2 classes,
	- Les primitives de tracé
	- Les primitives de manipulation de texte

Ces primitives permettent de générer des tracés sur l'écran( cer--cle, Ligne courbe, droite, point) et de Les mixer avec des textes

- + Les primitives de contrôle: ce type de primitive permet de contrô- -Ler Le fonctionnement du système
- +, Les primitives de mise en page définissent Les espaces de visuali -sation et d'affichage
- + Les primitives de transformation géométrique permettent La mani- -pulation des figures: rotation, translation, mise en échelle,zoo -ming

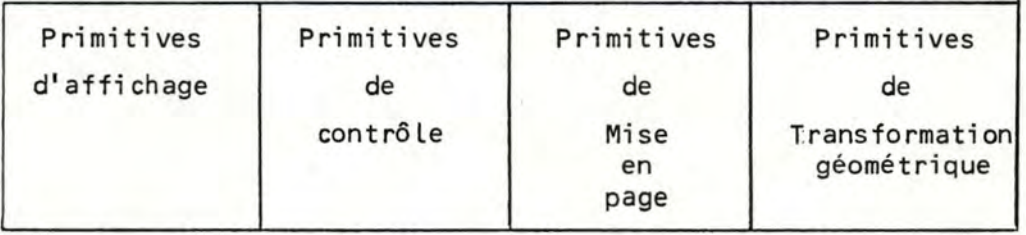

Les principaux groupes de primitives de LYS.

#### 2. LES PRIMITIVES D'AFFICHAGE.

Les primitives de trace permettent d'ob--tenir des tracés sur L'écran, par La définition de La suite des points ou carac -tères formant ce dessin.

On trouve dans cette catégorie de primitive, des primitives générant des Lignes droites, Lignes courbes, des arcs de cercle.Ces primitives permettent également d'obtenir des graphiques différents,d'intensité et de Luminosité diffé -rente.

La caractéristique principale des primitives de tracé est L'utilisation d'un point courant représentant La position actuelle sur L'écran.

La programmation de ces primitives est souvent un habillage du set des instructions élémentaires du processeur graphique.

2.1. Primitives de tracé

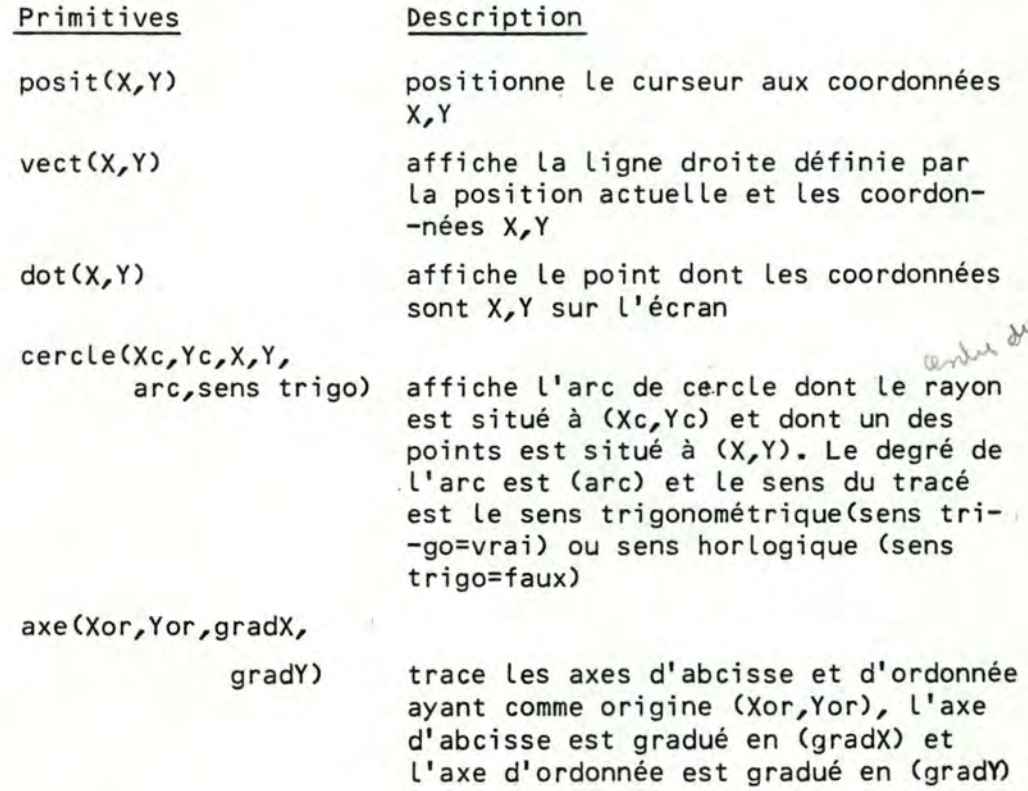

**15** 

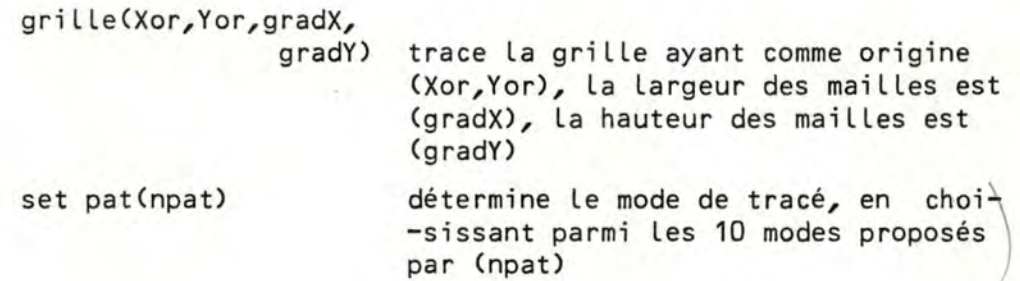

#### 2.2. Primitives de texte

Ces primitives nous offrent La possibilité de mélanger Les graphi -ques avec du texte. La manipulation des chaines de caractères par des primitives parmet de Les afficher, de Les effaçer et de défi- -nir ou de modifier Les caractéristiques des caractères (grandeur inclinaison, italique)

#### Primitives

text(string)

spacar(dX,dY) hsize(ht,size)

italic(deg) tilcar(angle,degré)

textmode (mode)

#### Description

affiche la chaine de caractères (string) à partir de La position actuelle

détermine L'espace entre 2 caractères

définit L'élancement (ht) et la largeur (size) du caractère

incline Le caractère de (deg) degré

rotation de La chaine de caractère par rapport à La Ligne d'horizon de(angle) degré

rotation du caractère par rapport à sa Ligne de base de (deg) degré

fixe le mode utilisé dans l'affichage des textes. Le mode peut être normal, inverse, de remplacement ou d'efface-

-ment.<br>gues peut-on fair dons

#### 3. LES PRIMITIVES DE CONTROLE.

Ces primitives permettent de contrôler le fonctionnement du processeur graphique. Ces primitives comportent les protocoles d'entrée et de sortie du mode graphique, le !cnangement des différents modes dis- -ponibles du terminal. Sent

Ces primitives est pour la plupart une simple traduction, sous une for -me plus compacte, plus facile à l'utilisation, des différentes commandes et pro -tocoles disponibles de REGIS (Graphies Instructions Set du VT24O).

*(* 

Primitive

#### Description

**INGRAF** 

**EXGRAF** 

CLS

INK(Val ink)

PAPER(valink)

SCREEN(amin,omin, amax,omax) **TIME** ( **ti cks)** 

**REPCURS** 

**REPCURSI** 

**INGRAFD** 

détermine l'intensite du fond de l'é- -cran suivant la valeur attribuée à (valink)

détermine l'intensité du tracé: noir, gris, gris clair, blanc suivant la va

fait entrer dans REGIS graphics mode

fait sortir de REGIS graphies mode, retour au mode standard du terminal

efface complètement l'écran

-leur de (valink)

détermine la zone adressable de l'écran  $d'$  of  $\int$  i hope.

fixe le délai de fichage pendant(ticks) portion de temps

www.<br>rapporte la position du curseur au programme d'application

active le mode de positionnement par RETICULE et rapporte au programme d'application la position du RETICULE

fait entrer dans REGIS graphies mode en conservant la dernière ligne de l'écran pour la communication

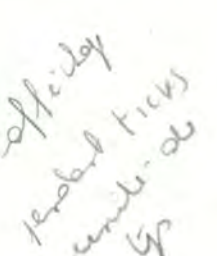

#### 4. LES PRIMITIVES DE MISE EN PAGE.

#### 4.1. Espace de l'utilisateur et la fenêtre (window)

L'espace de L'utilisateur est un espace à deux dimensions(pour un système graphique à deux dimensions). Théoriquement, il s'étend à L'infini, mais pratiquement il sera Limité par L'ordre de grandeur du plus gros nombre réel accepté par L'ordinateur. Il est évident que personne ne travaille jamais avec un espace aus

-si grand. On ne considère généralement qu'une portion rectangu - -Laire de L'espace appelé FENETRE (Window).

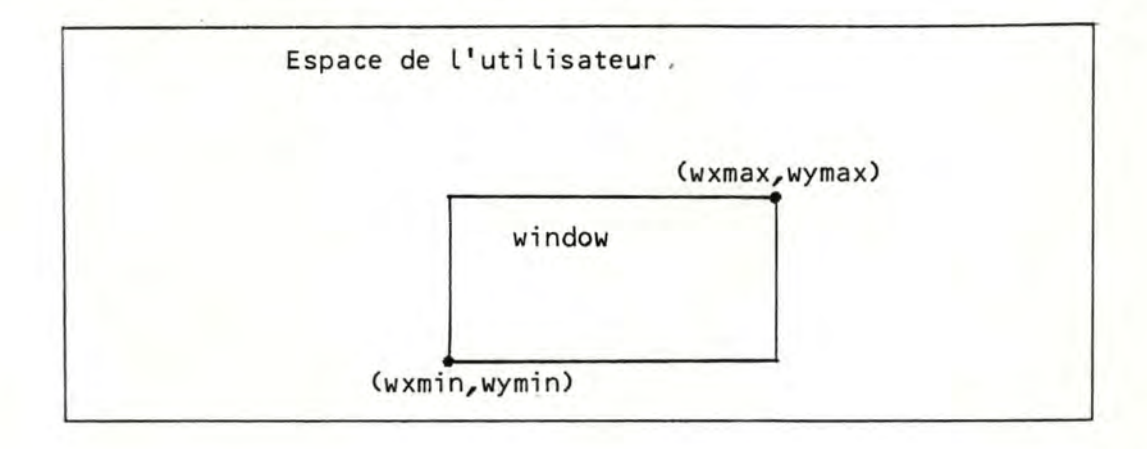

La fenêtre spécifie La zone donnée qui doit être vue par l'ordina -teur.

#### 4.2. Espace d'affichage et La clôture (viewport)

Quand un graphique est dessiné sur un écran, on ne désire pas tou -jours utiliser L'écran entièrement. IL est donc nécessaire depou -voir spécifier au processeur graphique La zone rectangulairedans Laquelle on veut voir reproduire Le contenu de La fenêtre. Cette zone rectangulaire est appelée CLOTURE (VIEWPORT).

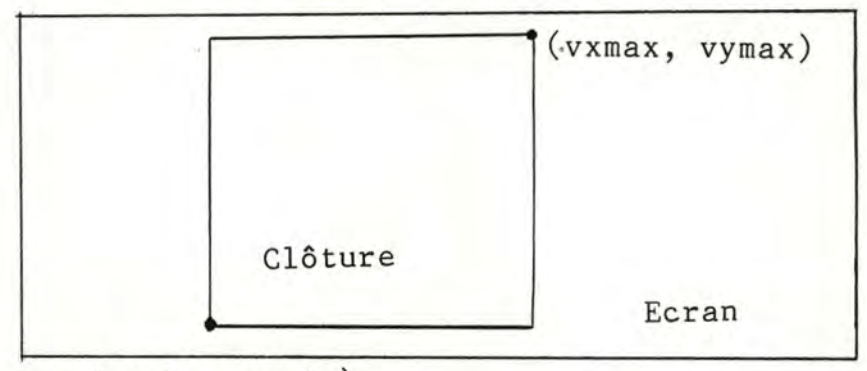

(vxmin, vymin)

4.3. Passage des coordonnées utilisateurs aux coordonnées écran: correspondance entre Fenêtre et Cloture.

Pour pouvoir projeter convenablement la fenêtre choisie ( xwmin, ywmin,xwmax,ywmax) sur La clôture désirée (xvmin,yvmin,xvmax,yvmax) nous devons faire La correspondance entre un point situé dans La fenêtre et un point situé dans la clôture.

Soit les coordonnées de ce point dans la fenêtre et ses coordon --nées dans La clôture.

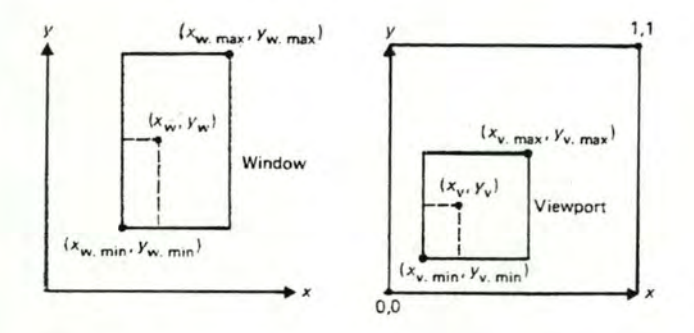

Fenêtre et clôture

Nous avons:

$$
\frac{zw - xwmin}{xwmax - xwmin} = \frac{xv - xvmin}{xvmax - xvmin}
$$
 (1)

et

$$
\frac{yw - ywmin}{ywmax - ywmin} = \frac{yv - ywmin}{ywmax - ywmin}
$$
 (2)

(1) et (2) peuvent être réduites aux équations

$$
xv = xvmin + \frac{xvmax - xvmin}{xwmax - xwmin}(xw - xwmin)
$$
  

$$
yv = yvmin + \frac{yvmax - yvmin}{ywmax - ywmin}(yw - ywmin)
$$

qui sont de La forme

$$
xy = Sx (xw - xwmin) + xvmin
$$
  
 $yy = Sy (yw - ywmin) + ywmin$ 

où Sx, Sy sont des facteurs de mise en échelle et xvmin, yvmin, des facteurs de translation.

4.4. Le découpage de La figure dans L'espace de visualisation On ne doit due représenter sur l'écran<sup>i</sup>les points à l'inté--rieur de La fenêtre. Les points qui sont extérieurs de cet- -te surface sont éléminés.

Le travail d'élimination est appelé découpage (CLIPPING)

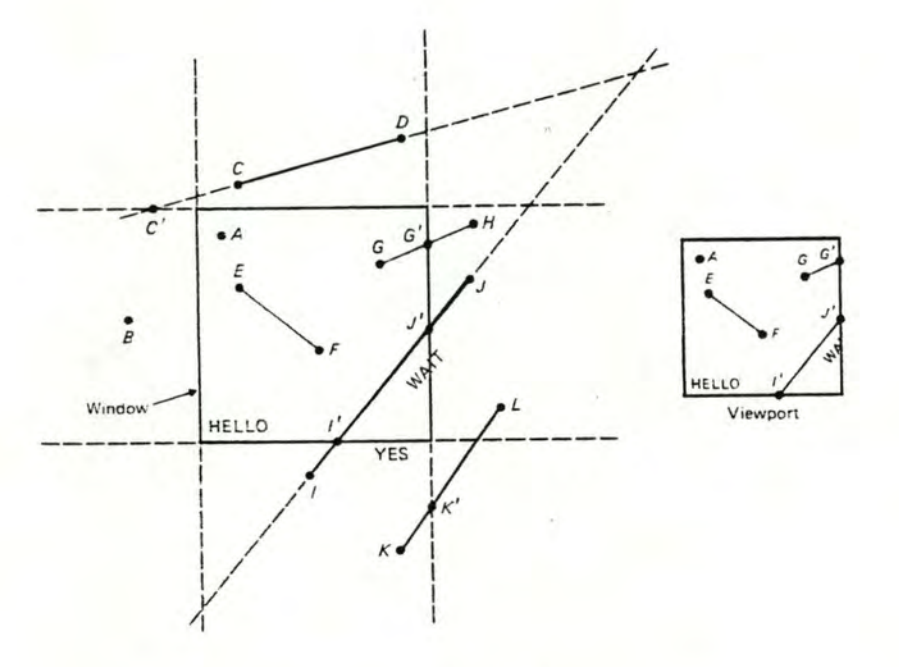

Découpage de La figure

#### L'algorithme de découpage de Cohen-Sutherland:

Nous avons choisi cet algorithme pour sa simplicité de prise en oeuvre mais aussi pour son efficacité. La méthode est basée sur la codification de l'espace utilisateur en 9 régions par un code bi--naire de 4 bits: chaque bit représente la position de la région considérée par rapport à La FENETRE. Ainsi L'intérieur de La fenê- -tre est codé en 0000.

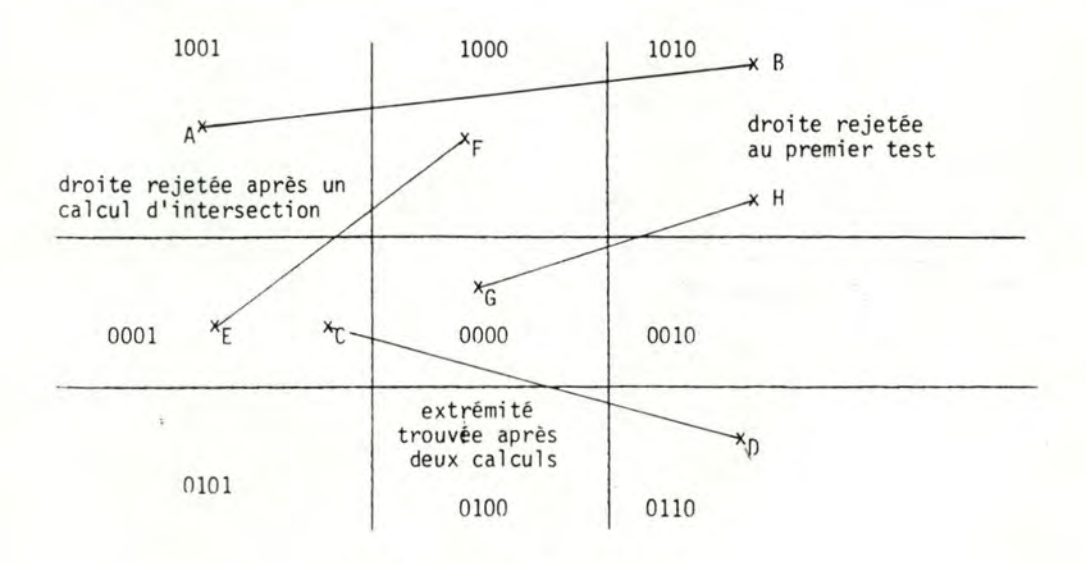

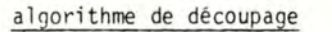

On distingue 3 sortes de droites:

- celles dont Les deux extrémités sont en dehors de ' La
- fenêtre ,<br>- celles dont aucune des extrémités sont en dehors de la fenêtre
- celles dont l'une des extrémités est en dehors de la fe -nêtre

Le principe d'élimination est alors simple:

- on fait l'intersection des deux codes binaires associés aux extrémités
- si le résultat de l'intersection est non nul, le segment est hors de la fenêtre et non visible
- si le résultat est nul, on divise le segment en deux et on recommence à appliquer le processus jusqu'à l'élimi -nation des parties cachées

#### ALGORITHME

Procédure Découpage (X1,Y1,X2,Y2)

Début

```
C1:= code (X1,Y1) 
C2:= code (X2,Y2) 
tant que ((C1\Lambda C2) = 0000) et ((C1/10000) ou (C2/10000) faire
début
```

```
si C1=0000 alors
```
échanger X1,X2 échanger Y1,Y2

```
échanger C1,C2
```

```
fin si
```
si (C1A 0001=0001) alors

```
Y1:= Y1 + (Y2-Y1) * (xwmin - X1)/(X2-X1)
```

```
X1:= Xwmin
```
sinon si  $(C1\land 0010=0010)$  alors

```
Y1:= Y1+(Y2-Y1)~(Xwmax-X1)/(X2-X1)
```

```
X1 := Xwmax
```

```
sinon si (C1A 0100=0100)alors
```

```
X1:= X1+(X2-X1)*(Ywmin-Y1)/(Y2-Y1)
```

```
Y1:= Ywmin
```
sinon si (C1A 1000=1000) alors fin si  $X1 := X1 + (X2 - X1) * (Ywmax - Y1) / (Y2 - Y)$ Y1:= Ywmax si  $(C1 \wedge C2) = 0000$  alors

afficher (X1,Y1,X2,Y2)

Fin.

4.5. Les Primitives de mise en page de LYS

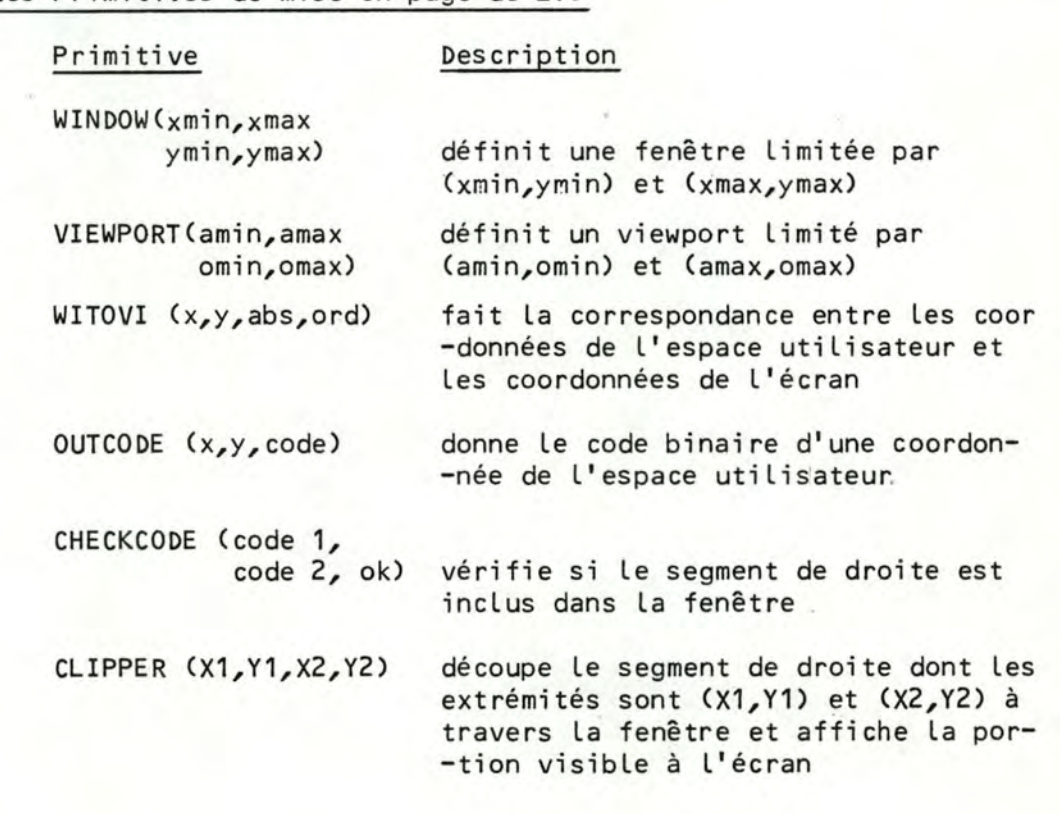

5. PRIMITIVES DE TRANSFORMATION GEOMETRIQUE.

Dans cette catégorie de pri -mitives, nous groupons toutes les primitives qui effectuent les translations, les changement d'échelle, les rotations des figures dans un espace à deux dimensions

5.1. Bases mathématiques du graphisme à deux dimensions

#### 5.1.1. Les translations (translations)

Un pointP(x,y) qui fait une translation de Dx, parallèlement à un axe X, et de Dy, parallèlement à un axe Y vers un nouveau point P' <x' ,y') peut être représenté par:

 $x' = x + Dx$  $y' = y + Dy$ 

sous forme vectorielle, nous avons

 $P = [x \ y]$  $P' = [x' \ y']$  $T = [DX Dy]$ 

on peut réécrire (1)

$$
\begin{bmatrix} x' & y' \end{bmatrix} = \begin{bmatrix} x & y \end{bmatrix} + \begin{bmatrix} bx & by \end{bmatrix}
$$
 (2)

ou plus simplement

$$
P' = P + T
$$

(3)

(1)

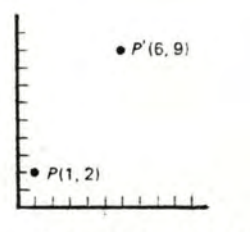

Translation of a point.

#### 5.1.2. La mise en échelle (saaling)

Un point, mis en échelle, par Le facteur Sx dans La direction de L'axe X, et par Le facteur Sy dans La direction de L'axe Y,donne un nouveau point obtenu par multiplication

$$
x' = x . Sx
$$
  

$$
y' = y . Sy
$$

Définissons S comme

 $\begin{bmatrix} s & s \\ 0 & s & s \end{bmatrix}$ 

nous pouvons écrire dans La forme matricielle

$$
[x' \quad y'] = [x \quad y] \ast \begin{bmatrix} sx & 0 \\ 0 & sy \end{bmatrix} \qquad \begin{array}{c} x' = x \quad Sx + y * w \\ y' = x \quad Sx + y * w \end{array}
$$

ou simplement

 $P' = P * S$ 

Pour faire un agrandissement ou un rapetissement uniforme dans Les deux axes, il faut que Sx = Sy. Dans Le cas où Sy = Sx, La mise en échelle est dite différentielle.

 $3 - 6 + 1$ 

 $2 - 6 * 4$ 

"l

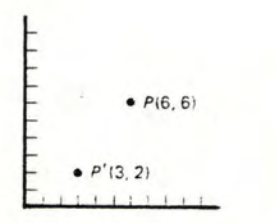

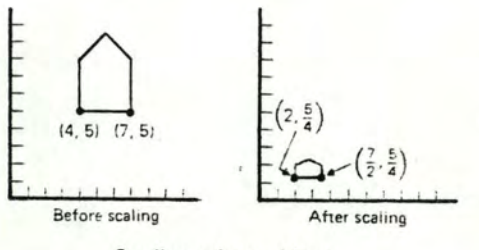

Fig. 7.3 Scaling of a point.

Scaling of an object.

```
5.1.3. La rotation
```
Soit un point  $P(x,y)$  subissant une rotation d'un angle  $\theta$  par rap. -port à L'origine, et donnant Le nouveau point P'(x',y'). La dis -tance de P et P' jusqu'à l'origine est r et ne change pas pen--dant la rotation.

Avant la rotation, nous avons

 $x = r \cos \emptyset$  $y =$  rsing  $(1)$ 

après la transformation

x' = rcos( $\theta + \cancel{\ell}$ ) = rcos $\cancel{\ell}$ cos $\theta$  *-* rsin $\cancel{\ell}$ sin $\theta$  $y' = rsin(\theta+\emptyset) = rcos\emptyset sin\theta + rsin\emptyset cos\theta$ substituons (1) dans (2) (2)

$$
x' = x \cdot \cos\theta - y \cdot \sin\theta
$$
  

$$
y' = x \cdot \sin\theta + y \cdot \cos\theta
$$
 (3)

appelons R la matrice

$$
\begin{array}{cc}\n\cos\theta & \sin\theta \\
\sin\theta & \cos\theta\n\end{array}
$$

sous forme matricielle (3) devient

$$
[x' \quad y'] = [x \quad y] * \begin{bmatrix} \cos \theta & \sin \theta \\ \sin \theta & \cos \theta \end{bmatrix}
$$

ou simplement

$$
P' = P * R
$$

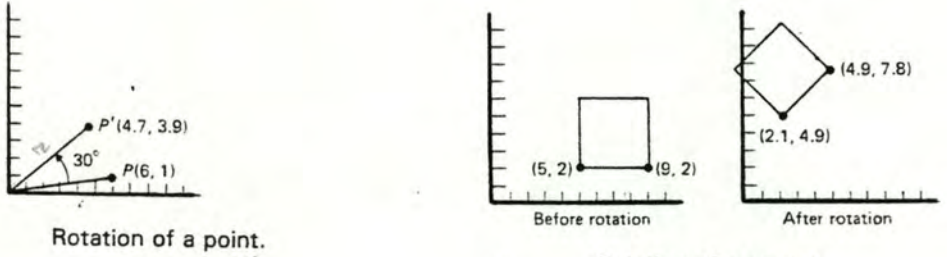

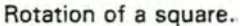

#### 5.2. Représentation de la transformation:

coordonnées homogènes et représentation matricielle.

La représentation matricielle de la translation, mise en échelle, et rotation est respectivement

$$
PT = P + T
$$
  

$$
PT = P * S
$$
  

$$
PT = P * R
$$

Cependant, la translation est traitée différemment (comme une ad- -dition) que la mise en échelle et La rotation (comme une multi - -plication). Nous voulons traiter toutes Les trois transformations de base de façon homogène, pour permettre une combinaison facile des opérations.

Si nous exprimons en coordonnées homogènes, toutes les trois trans -formations peuvent être traitées comme une multiplication.

En coordonnées homogènes, le point P(x,y) est représenté par P  $(w-x, w-y, w)$  pour tout facteur de multiplication  $w = 0$ . Nous attribuons à w La valeur 1 pour L'élimination de toute opération de multiplication et de division par w.

Sous forme matricielle et en coordonnées homogènes, L'équation de translation devient:  $\begin{bmatrix} 1 & 0 & 0 \end{bmatrix}$ 

$$
\begin{bmatrix} x' & y' & 1 \end{bmatrix} = \begin{bmatrix} x & y & 1 \end{bmatrix} \begin{bmatrix} x & 0 & 1 & 0 \\ 0 & 1 & 0 \\ 0 & 0 & 1 \end{bmatrix}
$$

Exprimé plus simplement

$$
P' = P * T(Dx, Dy)
$$

où

$$
f(Dx, Dy) = \begin{bmatrix} 1 & 0 & 0 \\ 0 & 1 & 0 \\ Dx & Dy & 1 \end{bmatrix}
$$

Similairement, l'équation de mise en échelle est réexprimée sous La forme suivante

:,

..

 $\sim$ 

$$
\begin{bmatrix} x' & y' & 1 \end{bmatrix} = \begin{bmatrix} x & y & 1 \end{bmatrix} \star \begin{bmatrix} 5x & 0 & 0 \\ 0 & 5y & 0 \\ 0 & 0 & 1 \end{bmatrix}
$$

Définissant

$$
S(Sx, Sy) = \begin{bmatrix} Sx & 0 & 0 \\ 0 & Sy & 0 \\ 0 & 0 & 1 \end{bmatrix}
$$

nous avons Jis Full

$$
P' = P . (Sx, Sy)
$$

Et finalement, l'équation de rotation peut être représentée comme

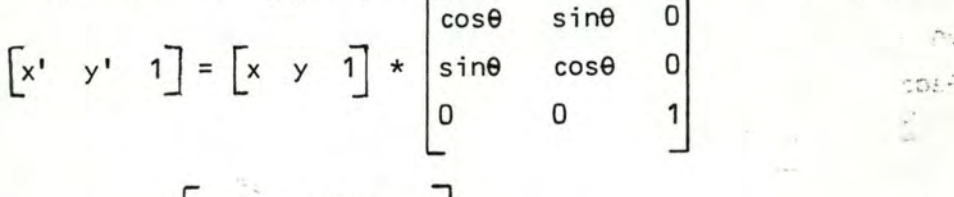

avec

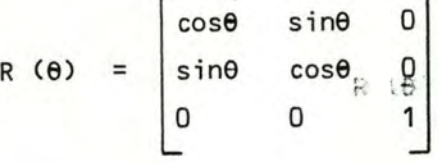

Nous avons  $P' = P * R(\theta)$  $p^* = p$ 

Notons que deux translations successives est additive<br>
Social de Ceux is and the criticism of the criticism of the criticism of the criticism of the contract of the

 $P' = P * T(Dx_1, Dy_1)$  $P'' = P' * t(Dx_2, Dy_2)$  $= P'' = P*T(Dx_1 + Dx_2, Dy_1 + Dy_2)$ 

tandis que deux mises en échelle successives est multiplicative

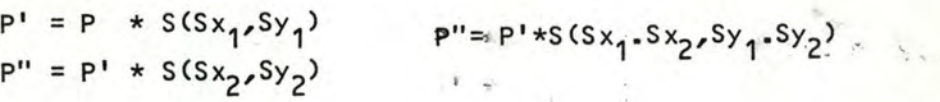

En conclusion, la matrice générale utilisée dans la transformation est de la forme suivante

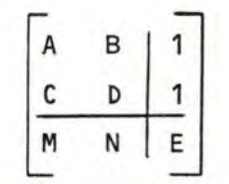

- a) Les termes A,B,C,D produisent les effets de changement d'échel -Le, de rotation
- b) Les termes **M, N** produisent les translations
- c) E produit un changement d'échelle uniforme dans les deux sens.

5.3. Les primitives de transformation dans LYS

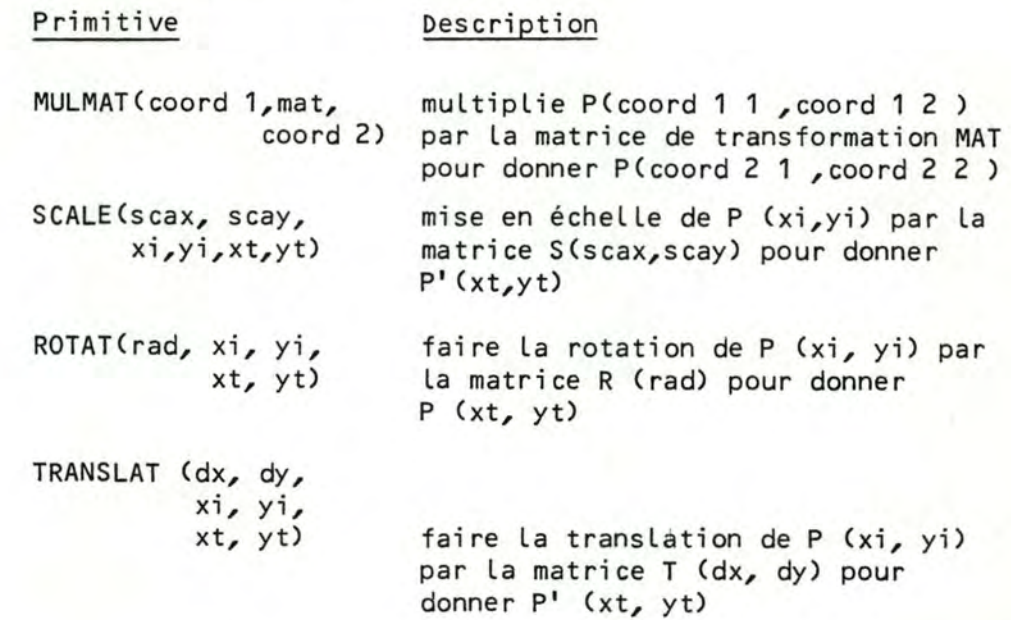

#### L'emploi des primitives LYS.

Pour utiliser Les primitives graphiques de LYS à partir d'un programme d'application écrit en Fortran, il faut que ce programme est 'linké' postérieurement avec le module LYS.  $\{e^{i\theta}\}$ 

Supposons que le programme d'application s'appelle APPLIC. FOR, qui a une version compilée, APPLIC . OBJ. Le linkage s'effectue avec la com--mande suivante sous VMS:

\$ LINK APPLIC. OBJ, LYS. OBJ

ou simplement

\$ LINK APPLIC, LYS

Le linkage réalisé, le programme peut être lancé par

\$ RUN APPLIC

Nous présentons ci-dessous un simple programme utilisant des primitives graphiques de LYS, pour mieux illustrer L'utilisation de ces primitives

#### PROGRAMME DE FORTRAN DESSINANT LE VECTEUR P1 (0,0); P2 (100,200).

call ingraf call cls  $\sim 6$ call window (0., 799., 0., 479.) call viewport (0, 799, 0, 479) call  $posit (0.,0.)$ call vect (100.,200.) call exgraf end

#### CONCLUSION du chapitre 2.

Les deux groupes de primitives d'affichage et de contrôle sont relativement faciles à mettre en place. *Ce* n'est pas de même pour les groupes de primitives de mise en page et de transforma- -tion géométrique, qui demandent des outils mathématiques tels que cal--cul matriciel et géométrie descriptive. En plus, nous devons souvent choisir entre deux critères parfois contradictoires:

- la simplicité de la programmation
- l'efficacité, la rapidité du traitement

Nous avons souvent tranché, en privilégiant le premier critère. Certes les primitives de transformation géométrique pourront être accélérées en court-circuitant certains traitements mais la modularisation et l'ho -mogénéité du module en souffrirait.

Cependant, tenant compte que les primitives pourraient être utilisées dans un logiciel interactif, la vitesse d'éxécution est aussi considé- -rée à son juste niveau.

# **1 1 1**

## **LOGICIEL GRAPHIQUE INTERACTIF: IRIS**

Le Logiciel graphique interactif à réaliser que nous nommons IRIS,doit aider l'utilisateur à construire facilement une image composée d'une partie gra--phique et d'une partie constituée de texte.

La partie graphique est composée d'objets graphiques élémentaires pré- -définis dans Le système, que nous appelons 'SPRITES'. Ce sont un ensemble de symboles graphiques très simples, avec lesquels l'utilisateur peut manipuler pour composer la partie graphique. Composer La partie graphique revient à placer des SPRITES à des endroits différents de l'écran, à juxtaposer ceux - ci avec d'autres SPRITES, à déterminer leurs échelles, Leurs orientations par des opérations de transformation disponibles.

La partie 'texte' est composée de chaînes de caractères. La composition de La partie texte est effectuée, d'abord, par la formation de La suite des ca- -ractères que nous appelons 'LINE',puis par La définition de La grandeur des carac -tères, de L'oblicité, du degré de L'inclinaison des chaînes par rapport à La Li -gne d'horizon.

IRIS doit aussi permettre à L'utilisateur de revenir sur ses décisions, c'est à dire de pouvoir effacer un sprite, une ligne quelconque, corriger  $\sqrt{p}$ ar modification de La composition graphique et texte.

Après La composition, l'uti Lisatéur peut sauver L'image conçue dans La mémoire de stockage, sous forme de fichier, imprimer l'image, si le sitema:tér:iel possède une imprimante graphique. L'image, une fois stockée en mémoire auxi Liai- -re, peut être rappelée, chargée dans Le système pour être réutilisée.

#### 1. SPECIFICATION DE LA MACHINE VIRTUELLE: IRIS.

#### 1.1. Notion d'états et actions

On peut considérer IRIS comme une machine virtuelle, caractérisée par des états et des actions, déclenchés par les commandes . Les états de La machine sont, soit stables, soit instables.Le système est dans un état instable s'il est en train de réaliser une action Le système tend toujours à revenir à un état stable. Les commandes demandent à réaliser une action quelconque et force Le système de passer dans un autre état stable ou instable. A chaque état, il n'est parmis de réaliser qu'un nombre déterminé d'action sur des objets spécifiques à l'état dans lequel on se trouve.

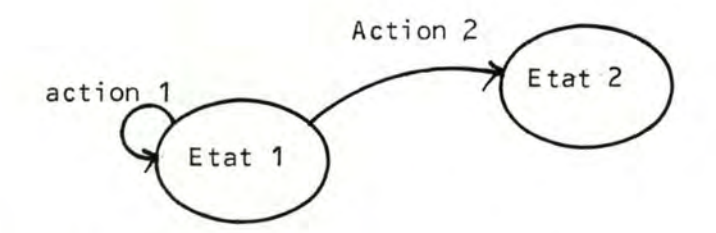

#### 1.2. La machine IRIS

Une fois Lancée, à partir d'un terminal VT24O ou VT241 sur VAX/VMS IRIS, après avoir été initialisée, peut se trouver dans troisétats stables: Monitor, Grafic et Text.

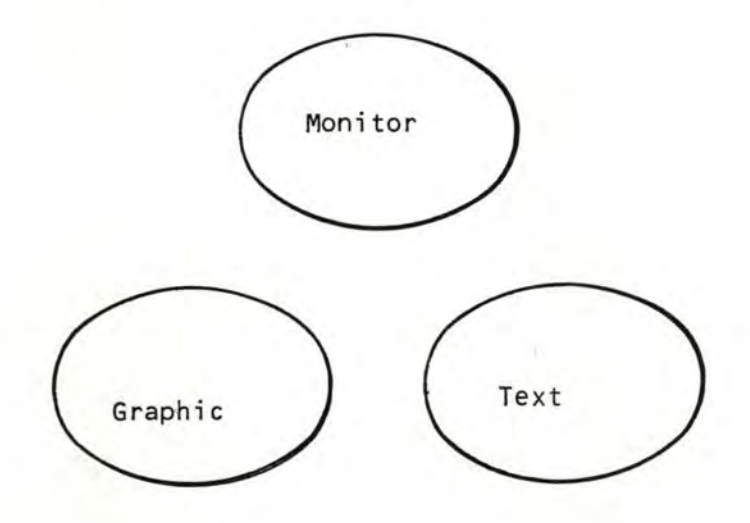

#### 1.2.1. Etat Init

Dans l'état Init, le système graphique démarre en passant au mo--de graphique, initialise les différents paramètres du système avec des valeurs par défaut et appelle le gestionnaire d'écran pour se présenter. A la fin de l'initialisation, le système pas -se à l'état Monitor.

#### 1.2.2. Etat Monitor

Dans l'état Monitor, le type objet manipulé est l'Image. L'uti- -lisateur peut, dans cet état, afficher, charger, sauver, effa- -cer une image; il peut aussi passer dans d'autres états: Gra- -phic, Text et Stop.

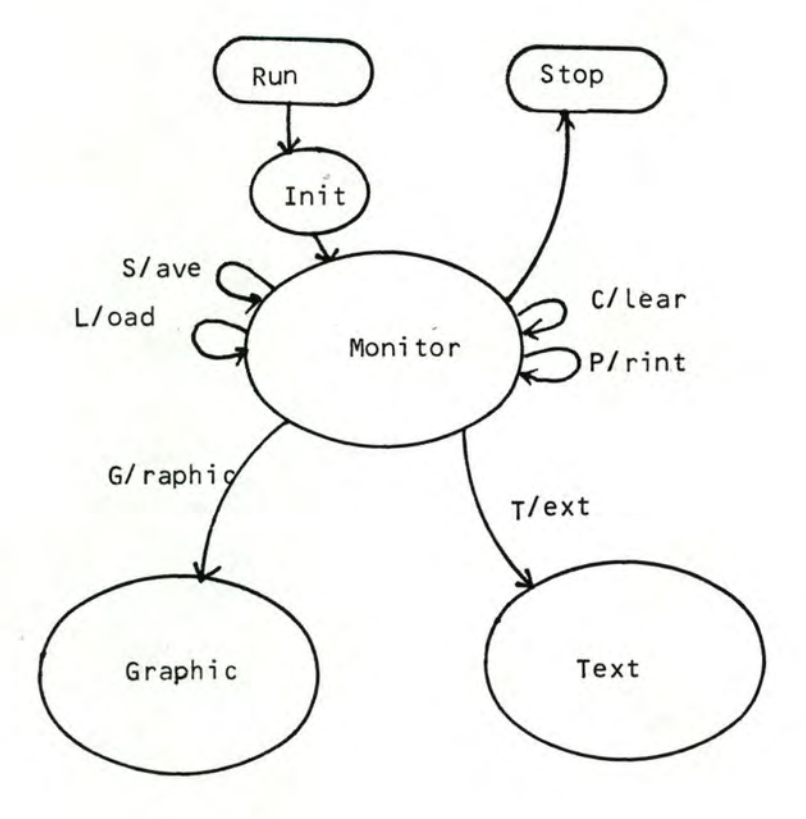
#### Les commandes dans L'état Monitor:

a. S/ave: demande à IRIS de sauver l'image actuelle se trou--vant dans un fichier contenu dans La mémoire du

système.

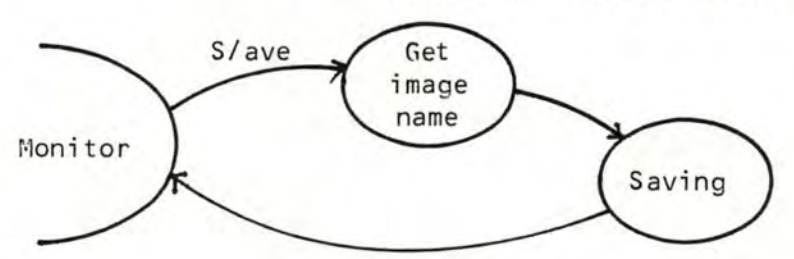

#### Les états intermédiaires:

- get-image-name: demander et prendre Le nom de L'image à sauver. Ce nom sera donné au fichier stoc- -kant La description de L'image .
- saving : sauver la description de l'image dans un fichier séquentiel
- b. L/oad: demande à IRIS de faire Le chargement d'une image stockée en mémoire auxiliaire dans La mémoire du système et L'afficher à L'écran ,

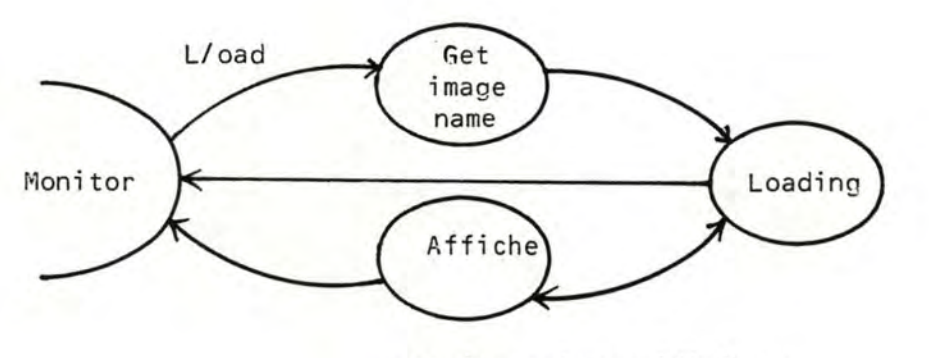

- Les états intermédiaires:
- get-image-name: Loading
	-
- affiche
- Monitor en signalant L'échec afficher L'image chargée à L'écran et re~ -tourner à L'état Monitor

charger L'image dont Le nom est donné par get-image-name. Si Le chargement réussit, passer à 'Affiche', sinon retourner à l'état

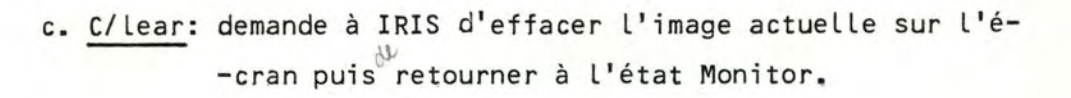

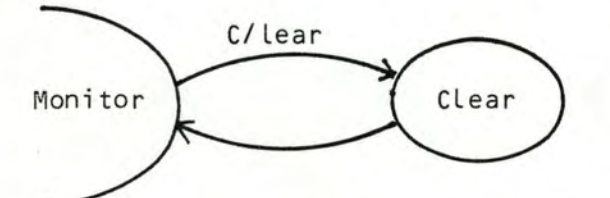

d. P/rint: demande à IRIS d'afficher l'image actuelle à L'écran.

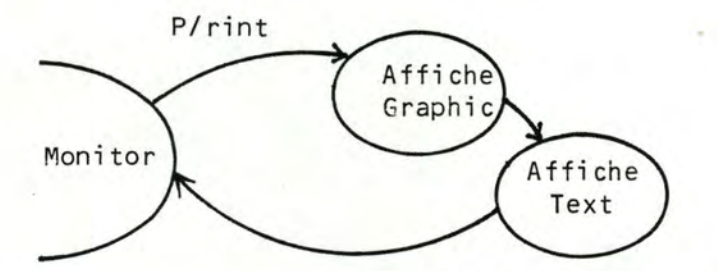

Les états intermédiaires:

- Aff-graphie: afficher La partie graphique de L'image
- Aff-text : afficher la partie texte de l'image
- e. G/raphic et T/ext: demande respectivement Le passage vers Les états Graphie et Text.

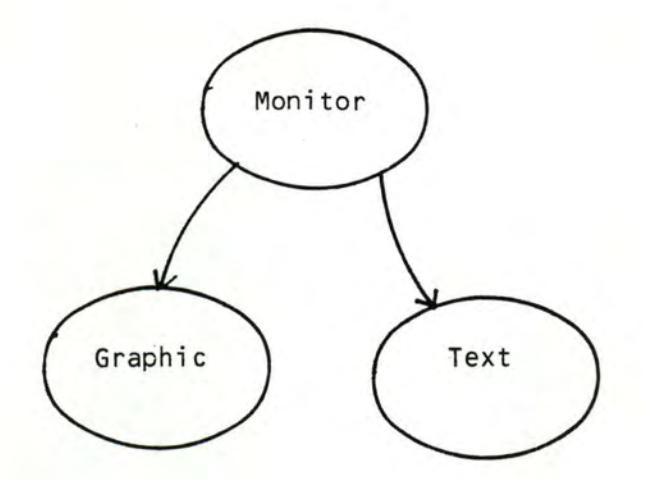

f. Q/uit: demande à IRIS d'arrêter la machine IRIS

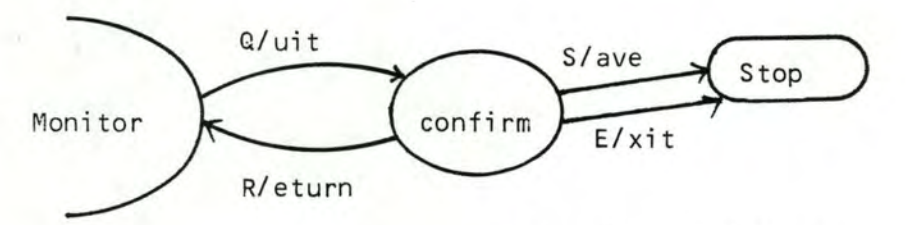

Les états intermédiaires:

confirm: vérifier si l'image composée est sauvée. Si un sau -vetage est nécessaire, demande la confirmation de l'utilisateur, soit pour sauver l'image et arrêter soit arrêter simplement la système, soit retourner à l'état Monitor.

#### 1.2.3. Etat Graphie

Dans l'état Graphic, le type d'objet manipulé est le 'sprite'. L' utilisateur peut, dans cet état, appeler un sprite, le détrui -re, faire une translation, une rotation, une mise en échelle sur un sprite, ou retourner dans l'état Monitor.  $l$ , = cami, rudorple, cercle

figures elémentaires

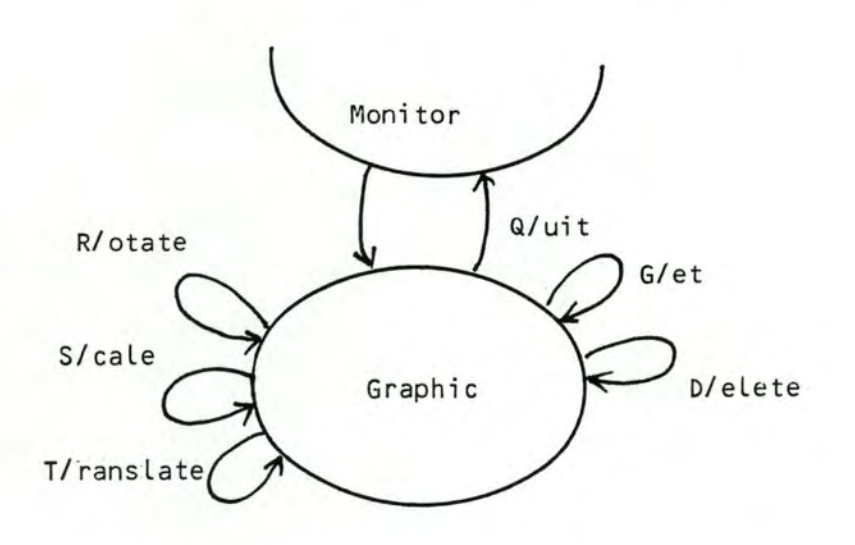

**37** 

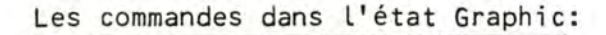

a. G/et: demande à IRIS d'aider dans la composition d'un sprite choisi par le positionnement et par la mise en échelle

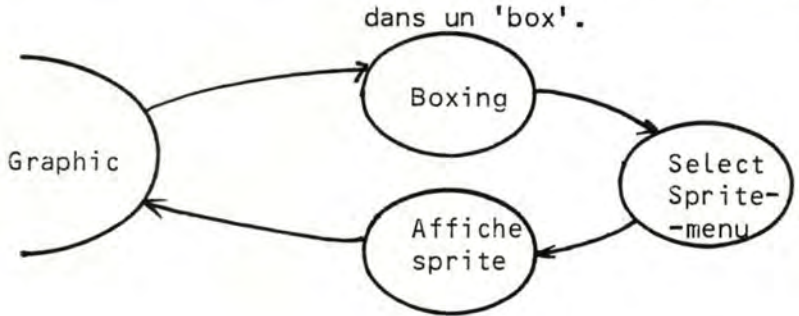

Les états intermédiaires:

- Boxing : demande à l'utilisateur de déterminer la lon -gueur, la largeur et la position du sprite - Select-sprite-menu: noter Le sprite choisi propose par La - Aff-sprite affiche Le sprite avec Les caractéristiques tai Lle des sprites
	- demandées, ajout du sprite et ses caracté -ristiques dans La description de L'image
- b. D/elete: demande à IRIS d'éliminer un sprite de l'image ac -tuelle. Toutes descriptions se rapportant à ce sprite sont détruites.

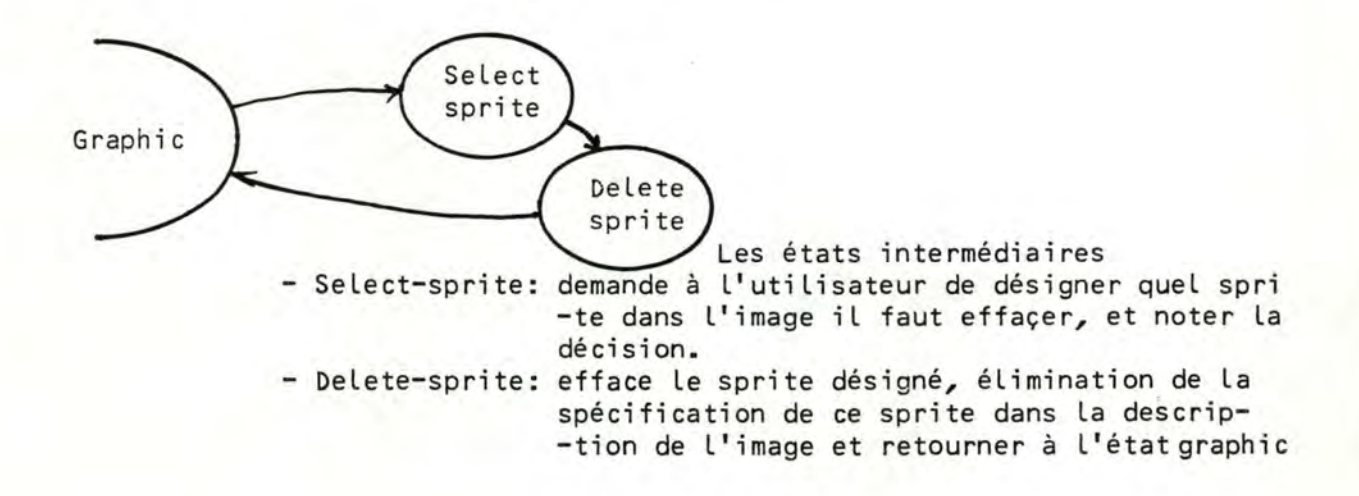

c. R/otate: demande à IRIS de faire La rotation ld'un sprite de L'image actuelle

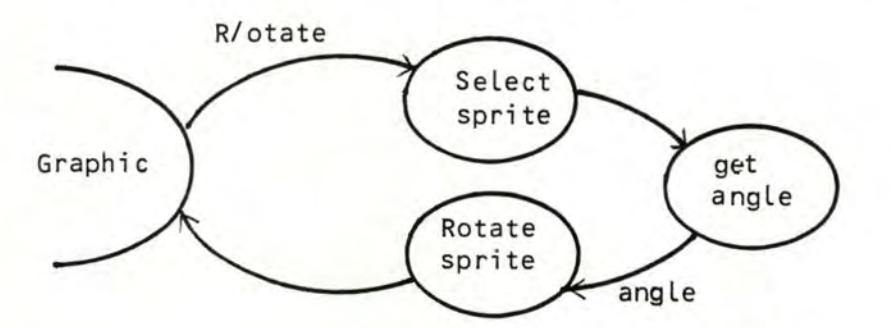

Les états intermédiaires:

- Select-sprite: cfr commande précédente
- Get-angle : demande à l'utilisateur de spécifier l'angle de rotation, d'enregistrer sa décision
- Rotate-sprite: effectue La rotation du sprite. Mise à jour de La description de L'image et retourner à L'état graphie
- d. S/cale: demande à IRIS de faire La mise en échelle d'un sprite de l'image actuelle.

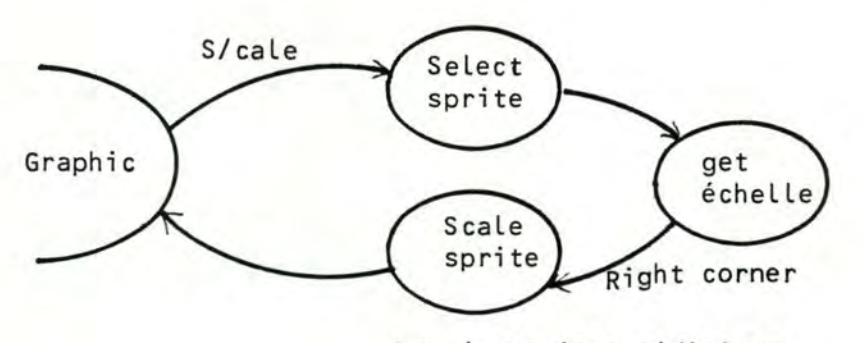

#### Les états intermédiaires:

- Select-sprite: cfr commande précédente - get-échelle : demande à l'utilisateur de spécifier les é-- scale-sprite mise en échelle du sprite, mise à jour de La -chelles, d'enregistrer ses décisions description de l'image, retourner à l'état graphie

e. T/ranslate: demande à IRIS de faire la translation d'un s--prite vers une position à préciser

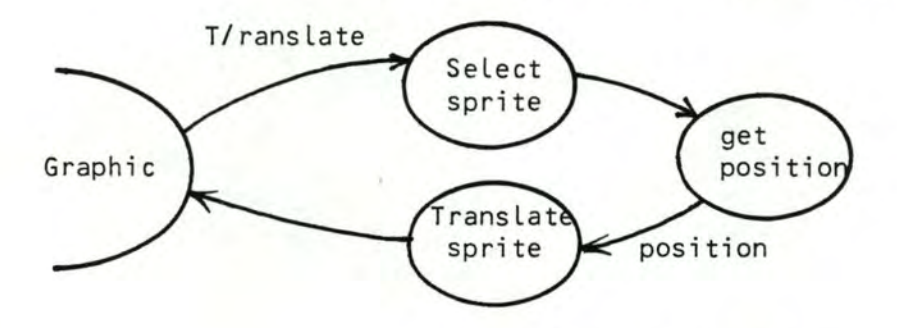

Les éats intermédiaires:

- select-sprite: cfr commande précédente

- get-position : demande à l'utilisateur de préciser la posi --tion vers laquelle il faut faire la transla--tion du sprite désigné, d'enregistrer cette position

- translate-sprite: effectue la translation du sprite désigné vers la position indiquée; mise à jour de la description de L'image, et retourne à l'état-graphie.

f. Q/uit: demande à IRIS de quitter l'état-graphie et de *te-* -tourner à l'état-Monitor.

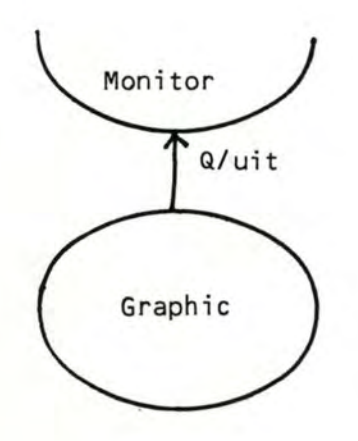

#### 1.2.4. Etat Text

Dans l'état-Text, le type objet manipulé est la chaîne de carac -tères. L'utilisateur peut, dans cet état, composer la chaîne de caractères à partir du clavier, spécifier la largeur, l'élance--ment, l'italicité et l'oblicité des caractères. L'utilisateur peut aussi effaçer une chaîne déjà insére dans l'image ou mo--difier ces caractéristiques.

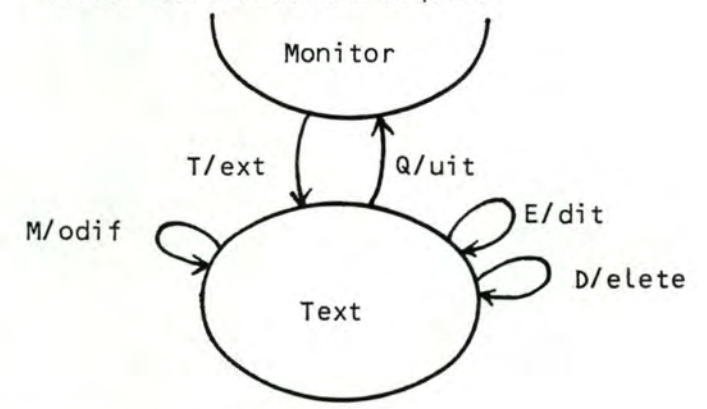

Les commandes dans l'état-Text:

a. E/dit: demande à IRIS d'aider dans la composition d'une chaî -ne de caractères et ensuite spécifier ses caracté - -ristiques: élancement, grandeur...

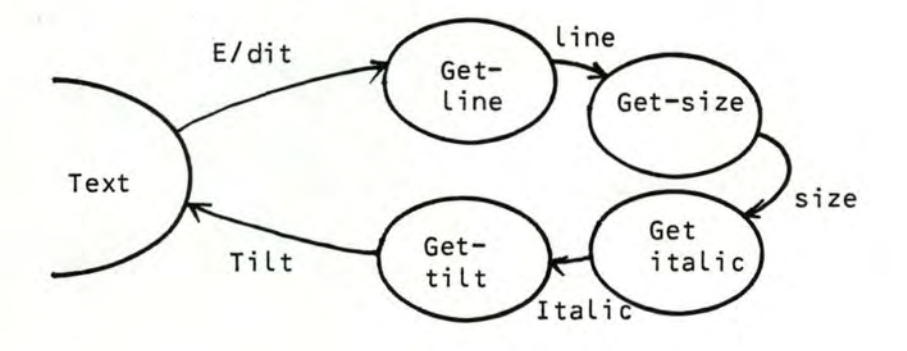

# Les états intermédiaires:

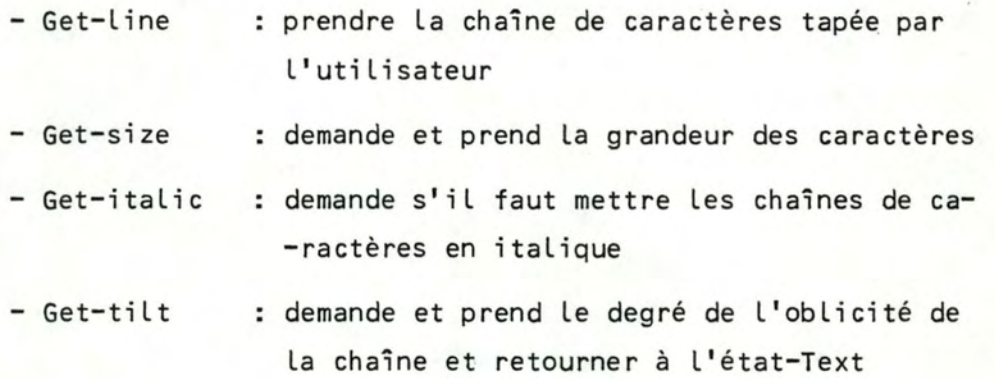

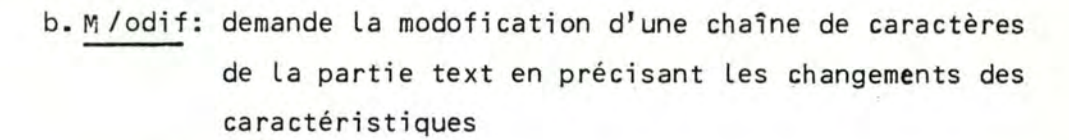

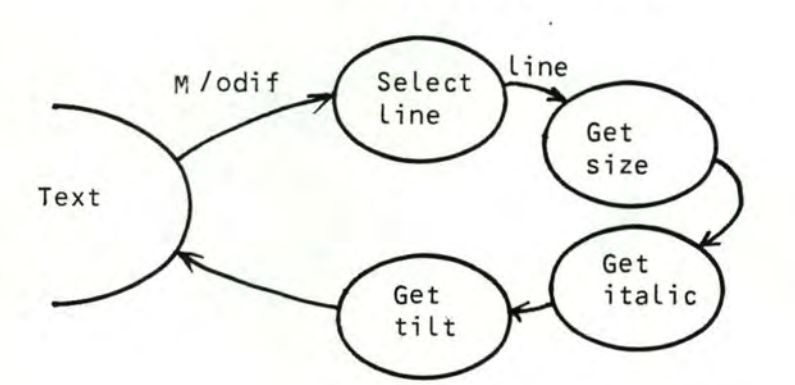

Les états intermédiaires:

- Select-line

demande è l'utilisateur de désigner quelle chaîne de caractères il faut modifier et noter sa décision .

 $\mathcal{L}$   $\mathcal{L}$ 

*Mark Shipping* 

- Get-s i ze cfr commande précédente

> ÷ ÷

- Get-italic
- Get-tilt

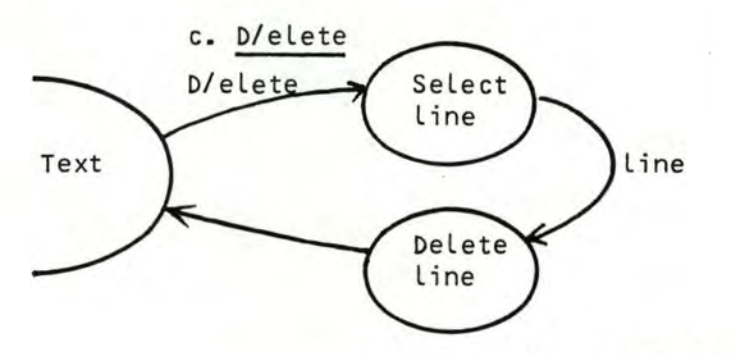

Les états intermédiaires:

- Select-line: cfr commande précédente
- Delete-line: efface la chaîne désignée, élimine la spécifi- -cation de cette chaîne dans la description de

Il Il

l'image et retourner è l'état-Text.

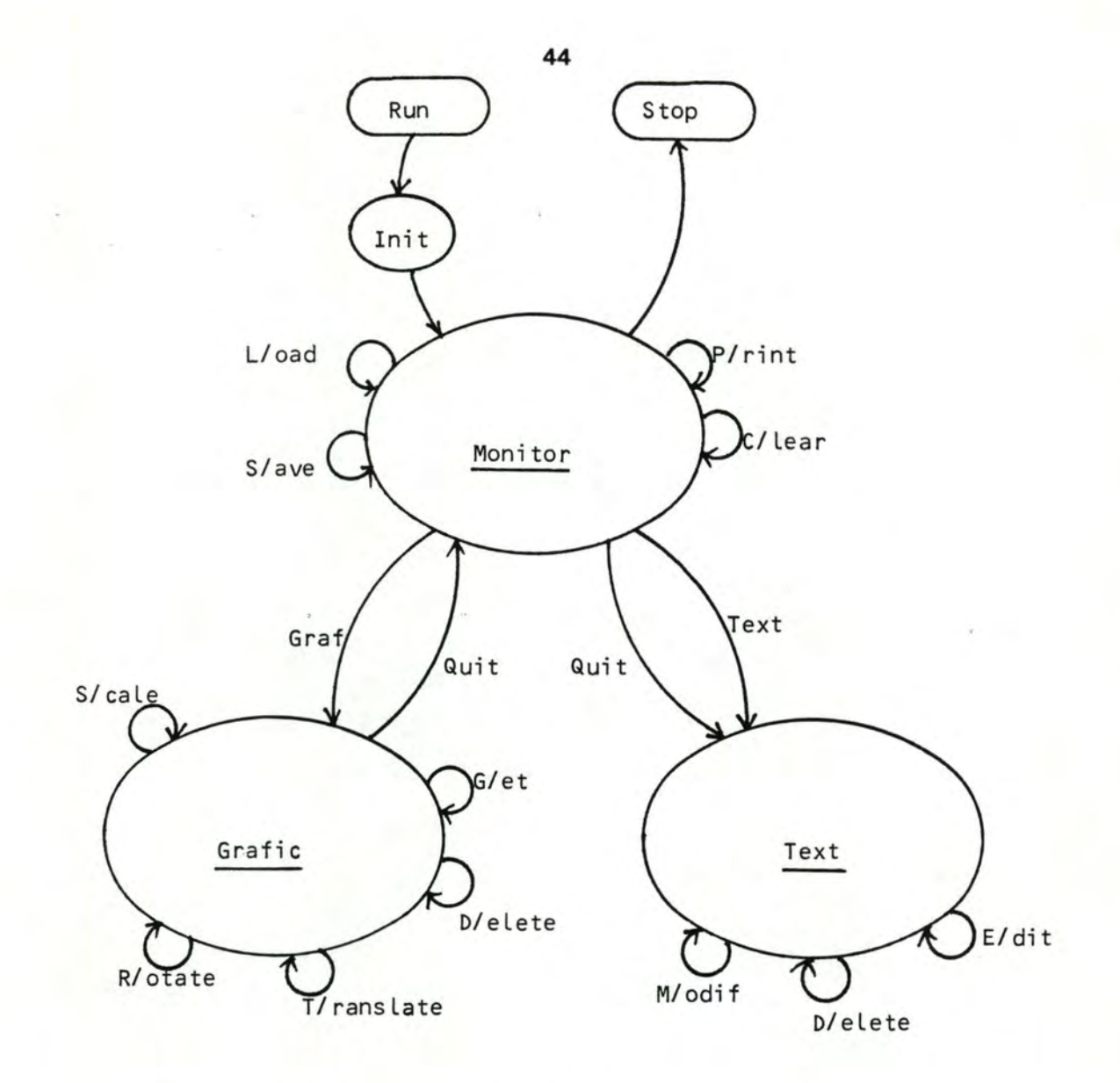

Diagramme d'états d'IRIS

#### CONCLUSION

Nous pouvons représenter synthétiquement IRIS par le diagramme des états ci-dessus.

#### 2. STRUCTURE DES DONNEES: LA REPRESENTATION DE L'IMAGE.

L'image conçue

par l'utilisateur est composée d'une partie graphique et d'une partie texte. La partie graphique est formée de sprites placés et arrangés par l'utilisateur, que nous appellons sprites édités. La partie rexte est formée de chaînes de caractè--res tapées, positionnées et formatées par l'utilisateur, que nous appellons chaî -nes de caractères éditées.

L'image est complètement définie si toutes les caractéristiques de la partie graphique et de la partie texte sont précisées.

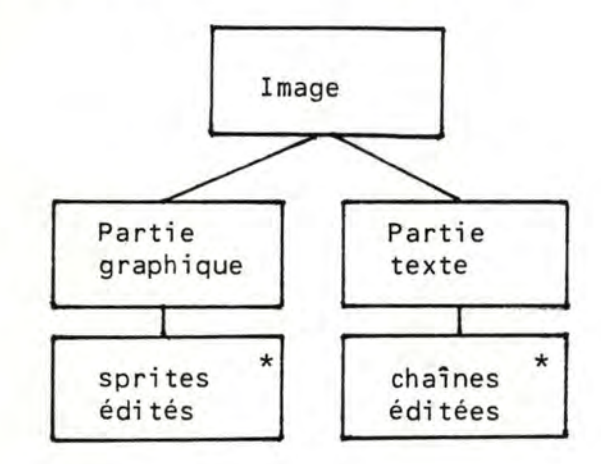

#### 2.1. La partie graphique

La partie graphique, comme nous avons déjà mentionné, est composée de sprites édités sur écran, c'est à dire transformés par des opé -rations géométriques.

Donc, pour construire la partie graphique, l'utilisateur doit dis -poser d'une bibliothèque de sprites et d'une liste d'opérations de transformations applicables sur ces entités graphiques A chaque sprite sélectionné, l'utilisateur va en associer des opérateurs de transformation paramétrés, pour le positionner, lui faire tourner pour l'agrandir....

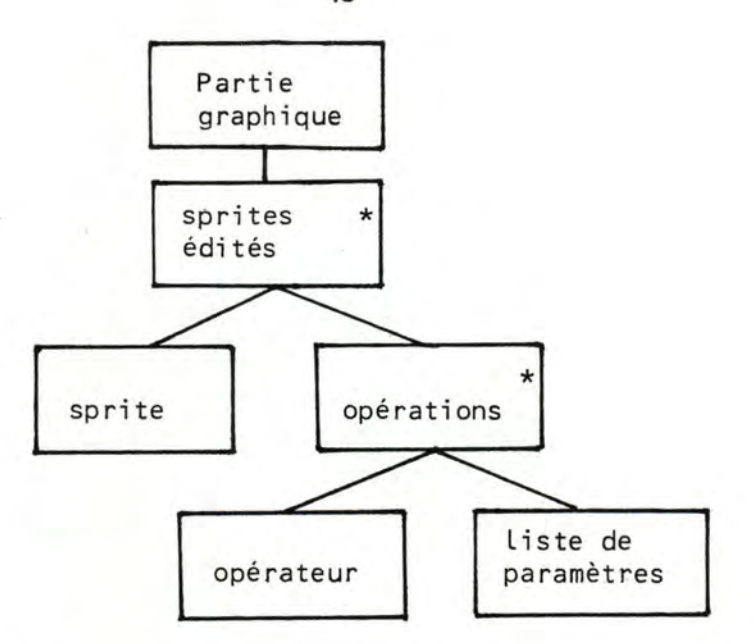

2.1.1. Représentations des sprites

a. Définition: Les sprites sont Les plus petites entités graphi -ques manipulables dans La système. IL existe 15 spri tes prédéfinis dans Le système et stockés dans la table de sprite. dans la table de sprite. Pourquoi me pour les spuits -formations nécessaires à La construction d'un sprite au format standard: positionné à Lbrigine

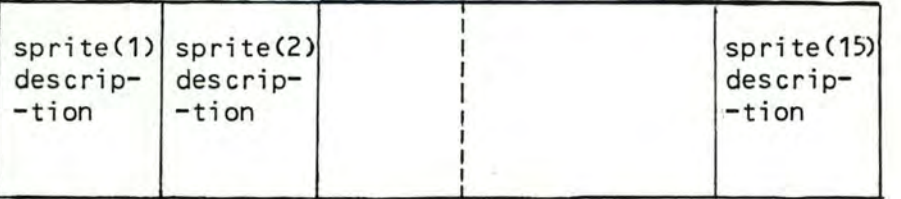

et dimensionné unitairement.

#### b. Structure interne des sprites

Pour construire un sprite sur écran, IRIS a besoin des infor -mations sur L'identité du sprite à dessiner, Les coordonnées de certains points importants(sommets, centre, point de départ) La Longueur et largeur maximum du sprite (nécessaire pour le calcul d'échelle), le nombre de point a dessiner. Ces informa -tions sont fournies par la 'sprite-description' définie com--me suit

46

# + Sprite description: (polygones)

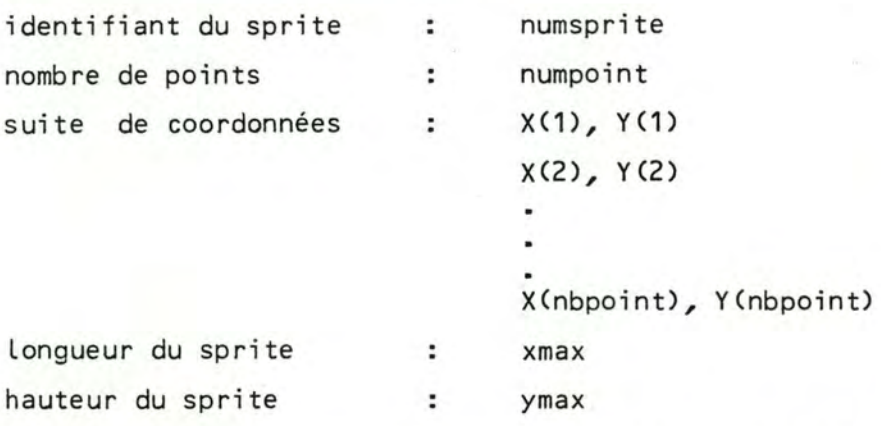

Remarque: on peut reconnaître Les arcs de cercle qui peuvent être considérés comme un sprite dont Le nombre de point est  $\sim$  ou 0.

(cercle):

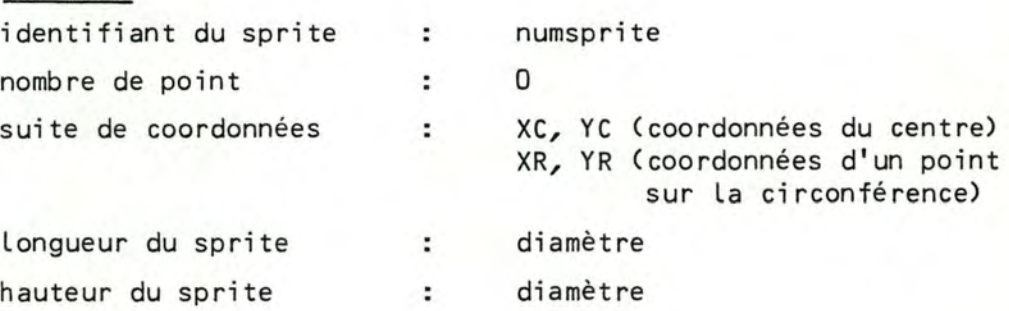

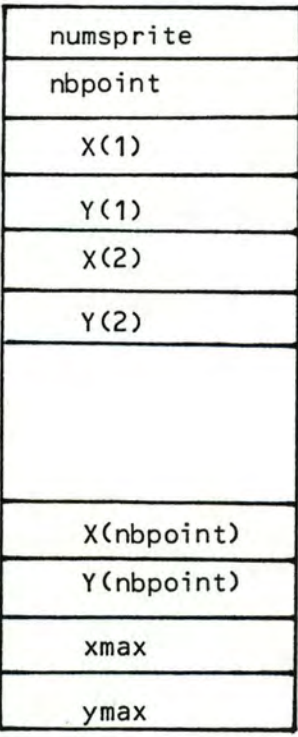

sprite description

a. Définition: Les opérations de transformations déterminent le traitement que doivent subir Les sprites manipu- -Lés. Une opération a deux composants:

- L'opérateur: rotation,translation,mise en échel -Le
- Les paramètres associés à chaque opérateur. A chaque sprite peuvent être associées plusieurs opérations

b. Les opérateurs

Les opérateurs sont codifiés de façon suivante

- translation = 00

- mise en échelle= 01 - rotation

La combinaison des opérations est représentée par La somme des codes des opérateurs Par exemple :

 $-$  translation + mise en échelle  $+$  rotation =  $00 + 01 + 10 = 11$  en binaire

 $-$  translation  $+$  rotation  $=$ 

 $00 + 10 = 10$  toujours

Cette méthode suppose que la translation est<sup>Y</sup>présente.Ce qui est généralement vrai dans La pratique. D'ailleurs un posi - -tionnement à L'origine peut toujours se traduire par une translation dont Le déplacement par rapport à L'origine est égale à zéro (Dx=0, Dy=0)

c. Les paramètres

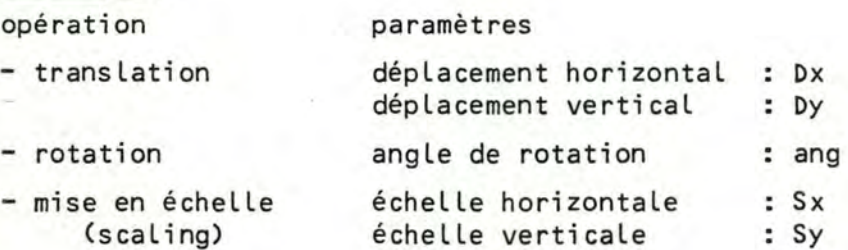

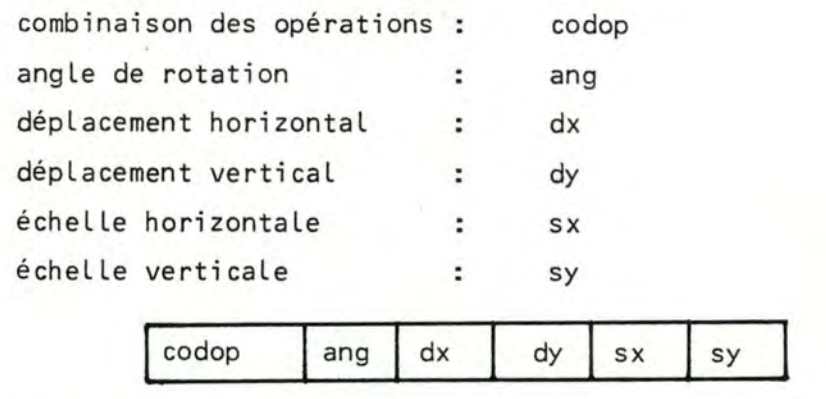

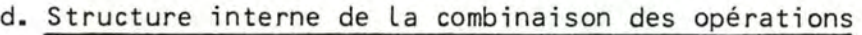

# 2.1.3. Représentation de La partie graphique

Pour pouvoir reconstituer La partie graphique d'une image, nous devons savoir le nombre de sprites ésités, leur identifiant et La combinaison des opérations à éxécuter Lors de L'affichage , ainsi que Leurs paramètres

codop ang dx

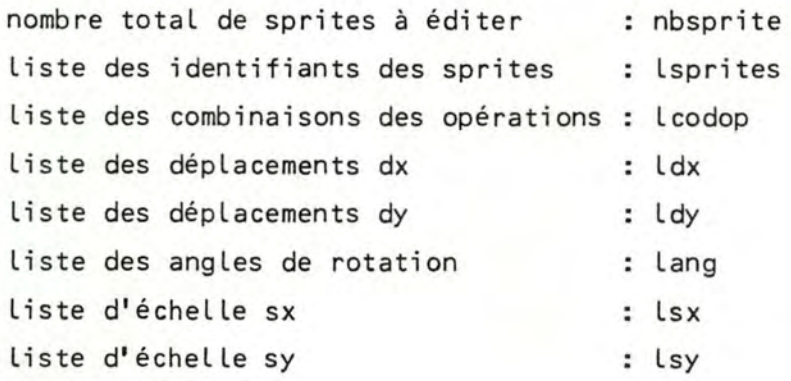

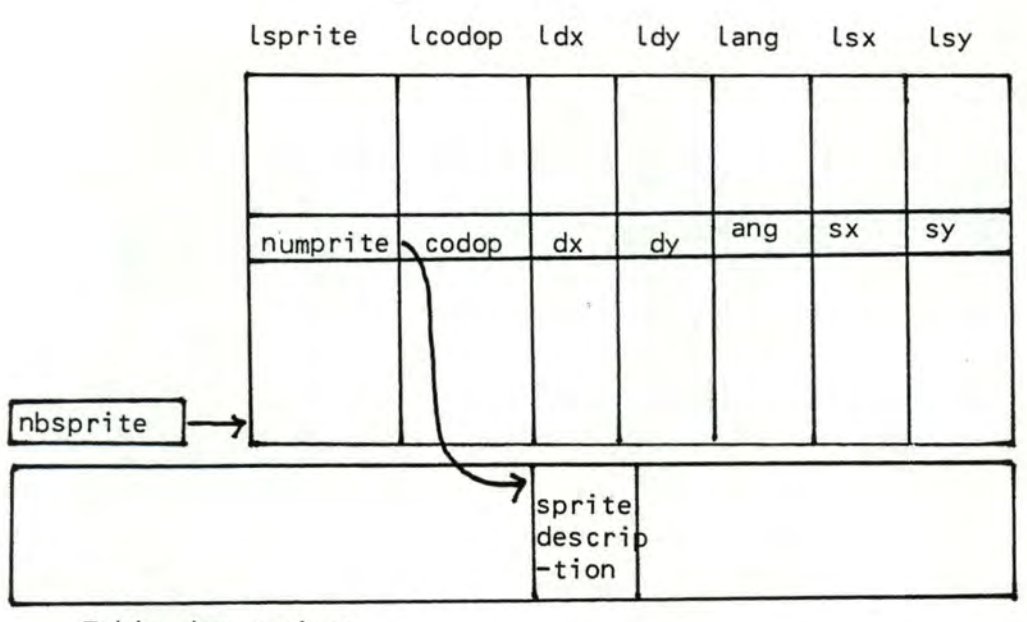

Table des sprites

#### 2.2. La partie texte

La partie texte est formée de chaînes de caractères éditées sur L'écran avec Les caractéristiques qui sont, soit spécifiées expLi -citement par l'utilisateur, soit spécifiées par défaut à des va--Leurs standard

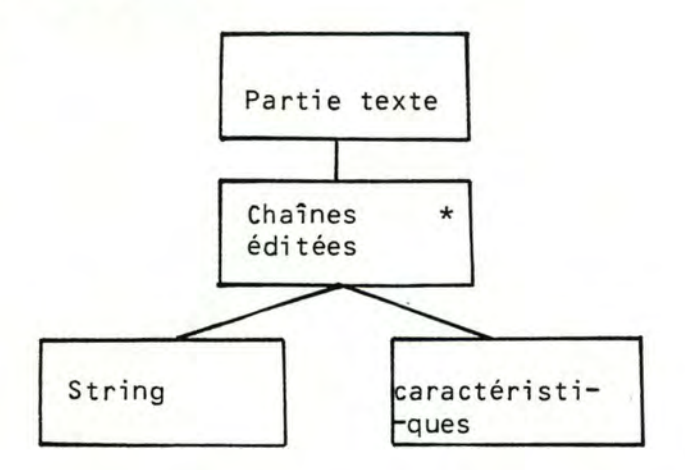

#### 2.2.1. Représentation d'une chaîne de caractères éditée

La chaîne de caractères à éditer tapée par L'utiLisateursera en -registrée à côté des caractéristiques qui lui sont attribuées.

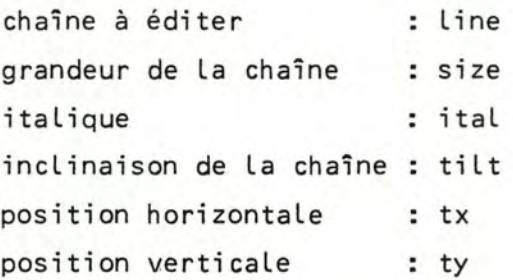

La chaîne 'schéma' est écrite avec La grandeur 2, est non italic -que, horizontale et à la position 10,20

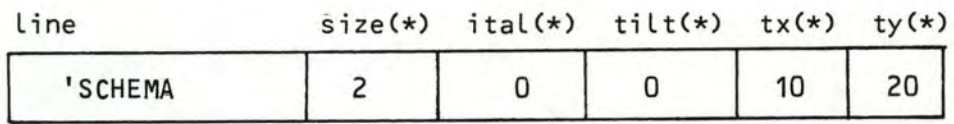

# 2.2.2. Représentation de La partie texte

Pour reconstituer La partie texte d'une image, nous devons sa- -voir La description de chaque chaîne de caractères éditée,ain- -si que Le nombre de chaînes de caractères à éditer.

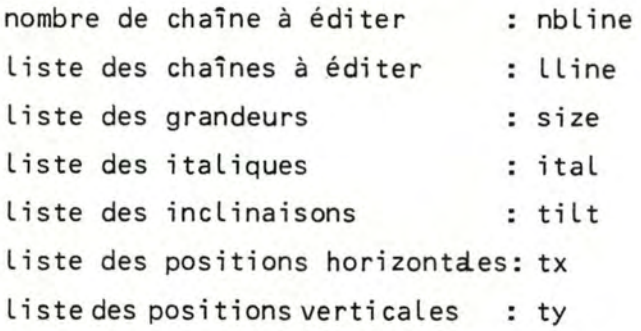

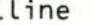

size ital tilt tx ty

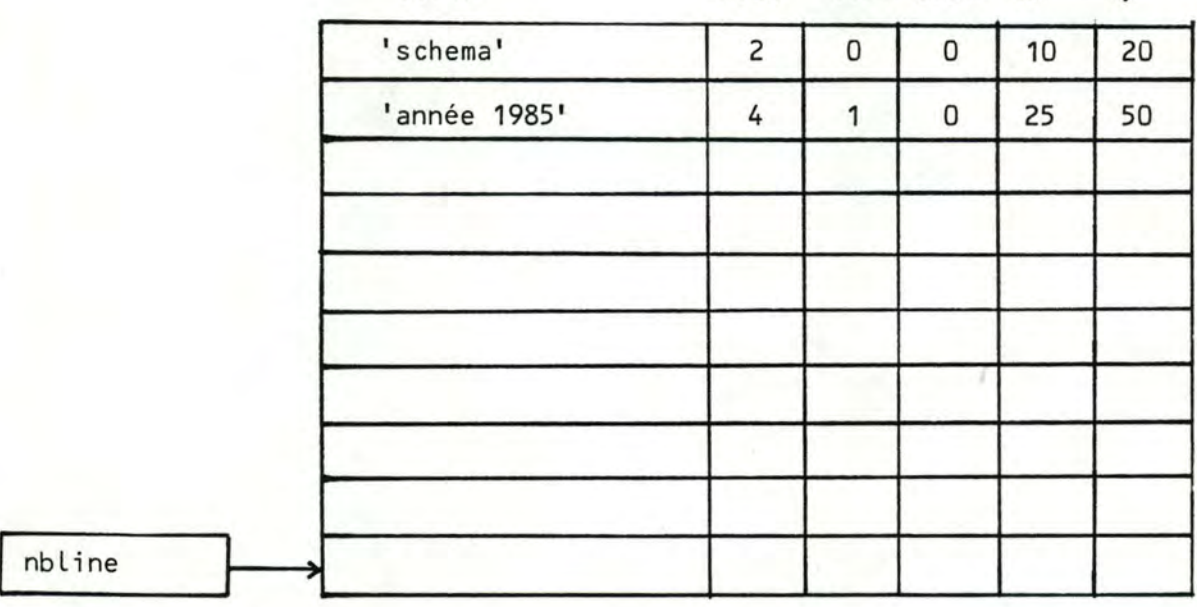

3.1. Architecture du logiciel .

IRIS est construit en s'appuyant sur la librairie de routine graphique LYS qui est réalisée en utilisant Les instructions de REGIS.

> + IRIS possède 4 modules: - Le moniteur - Le module graphique - Le module texte - Le module interface avec utilisateur: gestion d'é- -cran,acquisition des don -nées

+ LYS se subdivise en 4 groupes de primitives:

- affichage - contrôle - mise en page
	- transformation

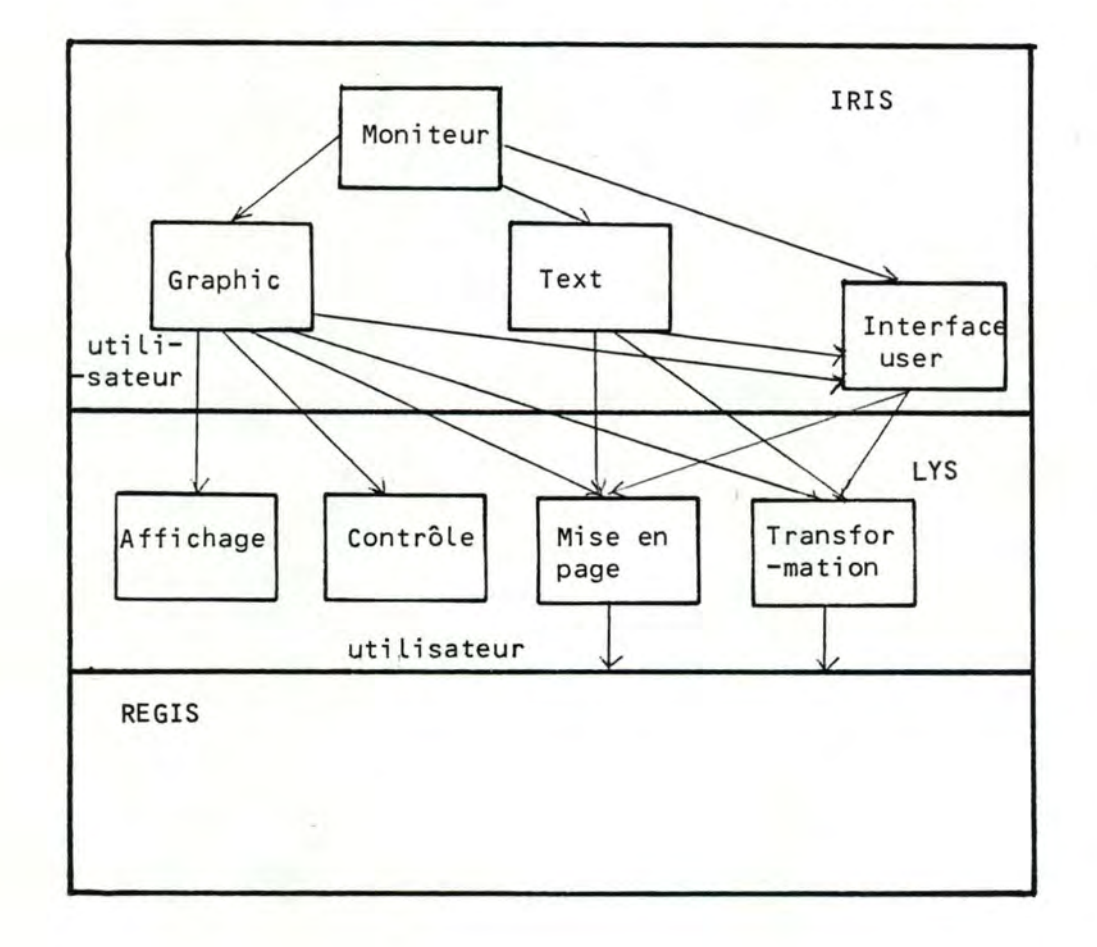

#### 3.2. Structure du programme

Le logiciel est construit, suivant la démarche top-down.Nous sui--vons La même démarche pour présenter La structure du programme, à travers d'organigrammes structurés. Nous avons parfois simpli- -fié L'algorithme présent dans La souci d'augmenter La LisibiLi- -té et d'aides le lecteur à saisir rapidement les tâches princi--paLes et Leur enchaînement dynamique.

Notations employées dans La représentation :

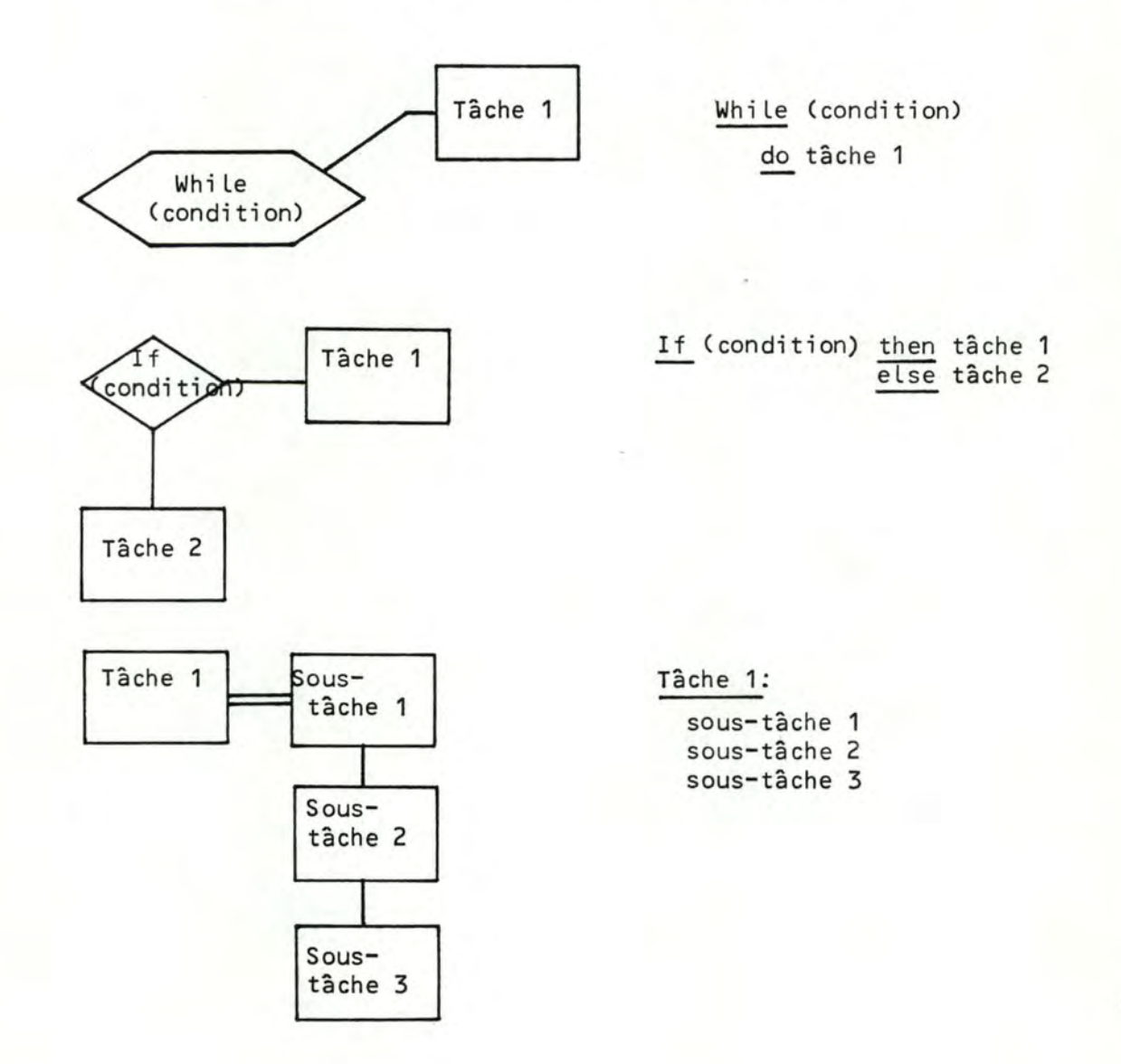

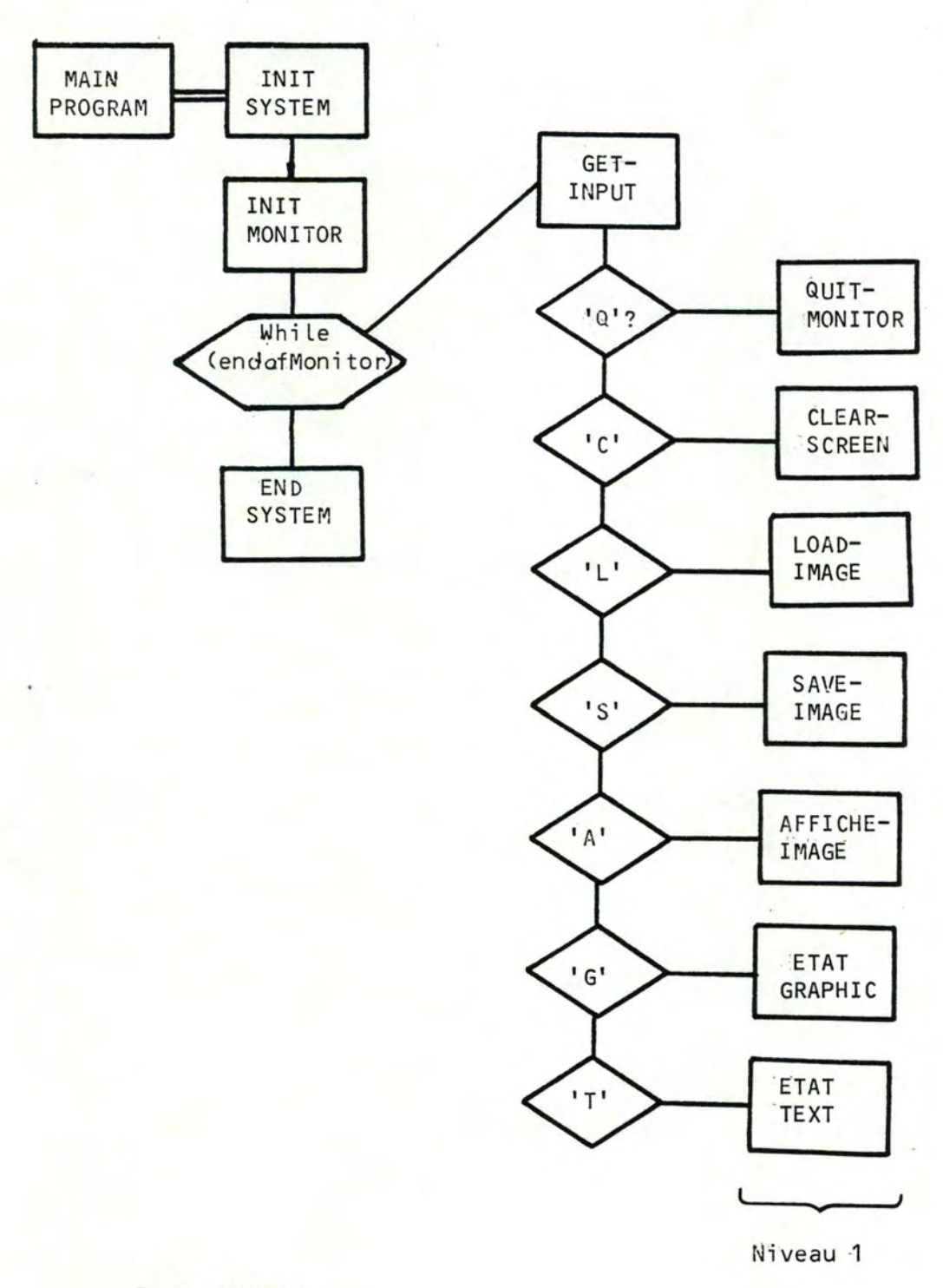

Niveau O: PROGRAMME PRINCIPAL : LE MONITEUR.

ETAT-MONITOR

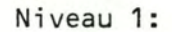

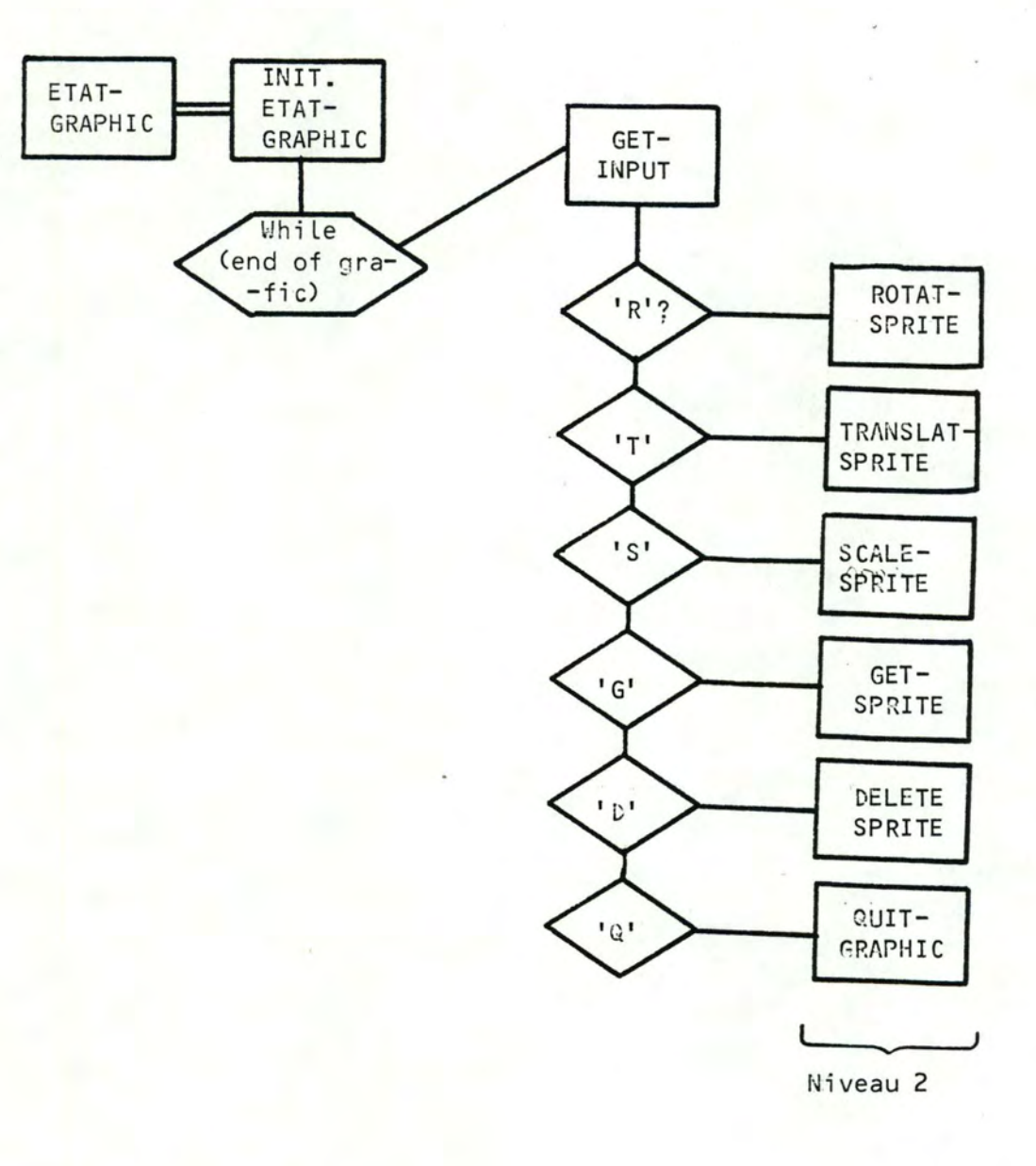

ETAT-GRAPHIC

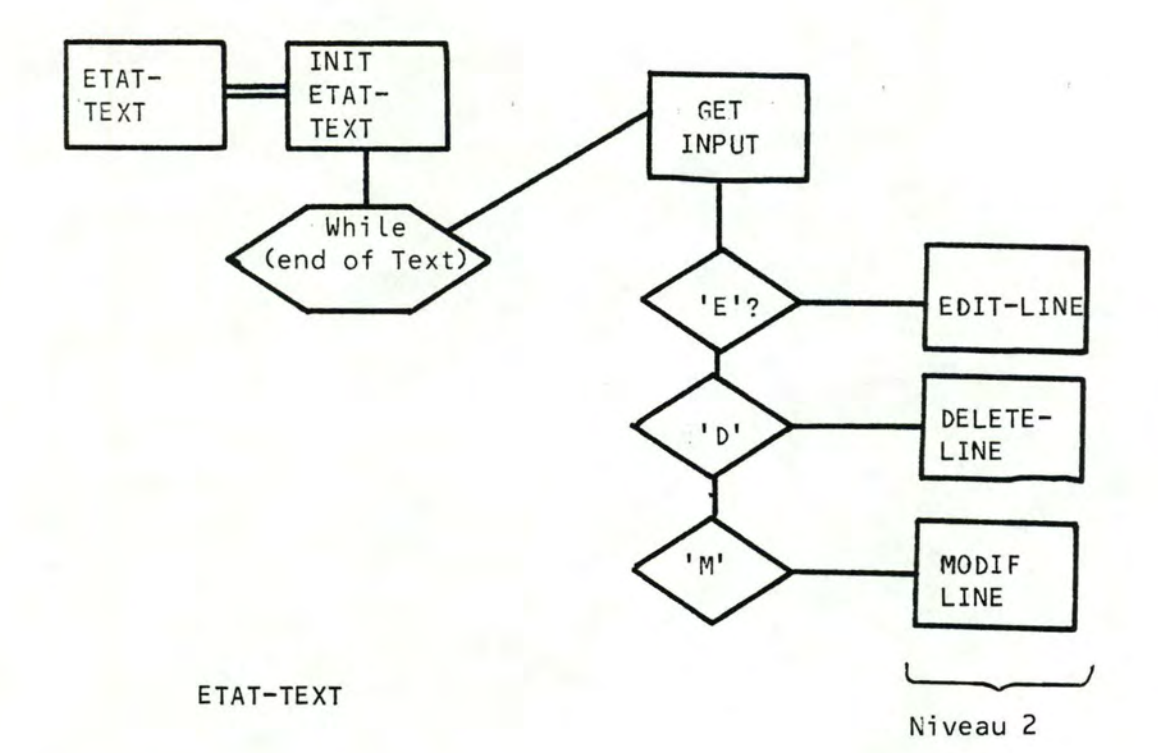

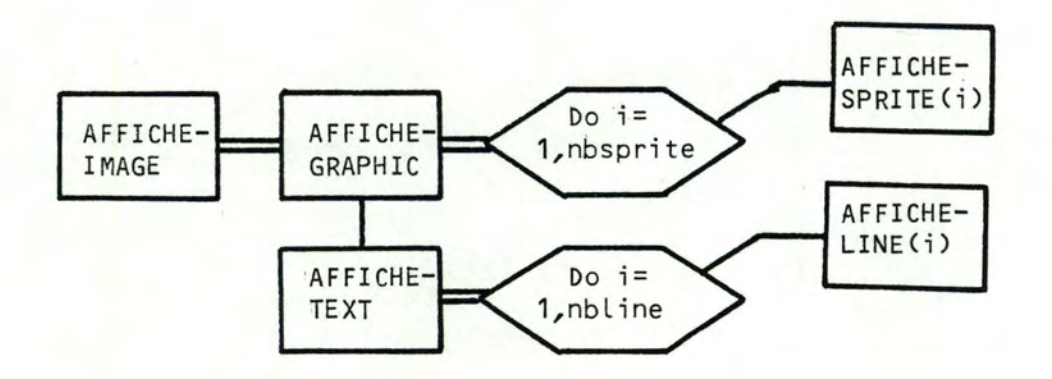

AFFICHE-IMAGE

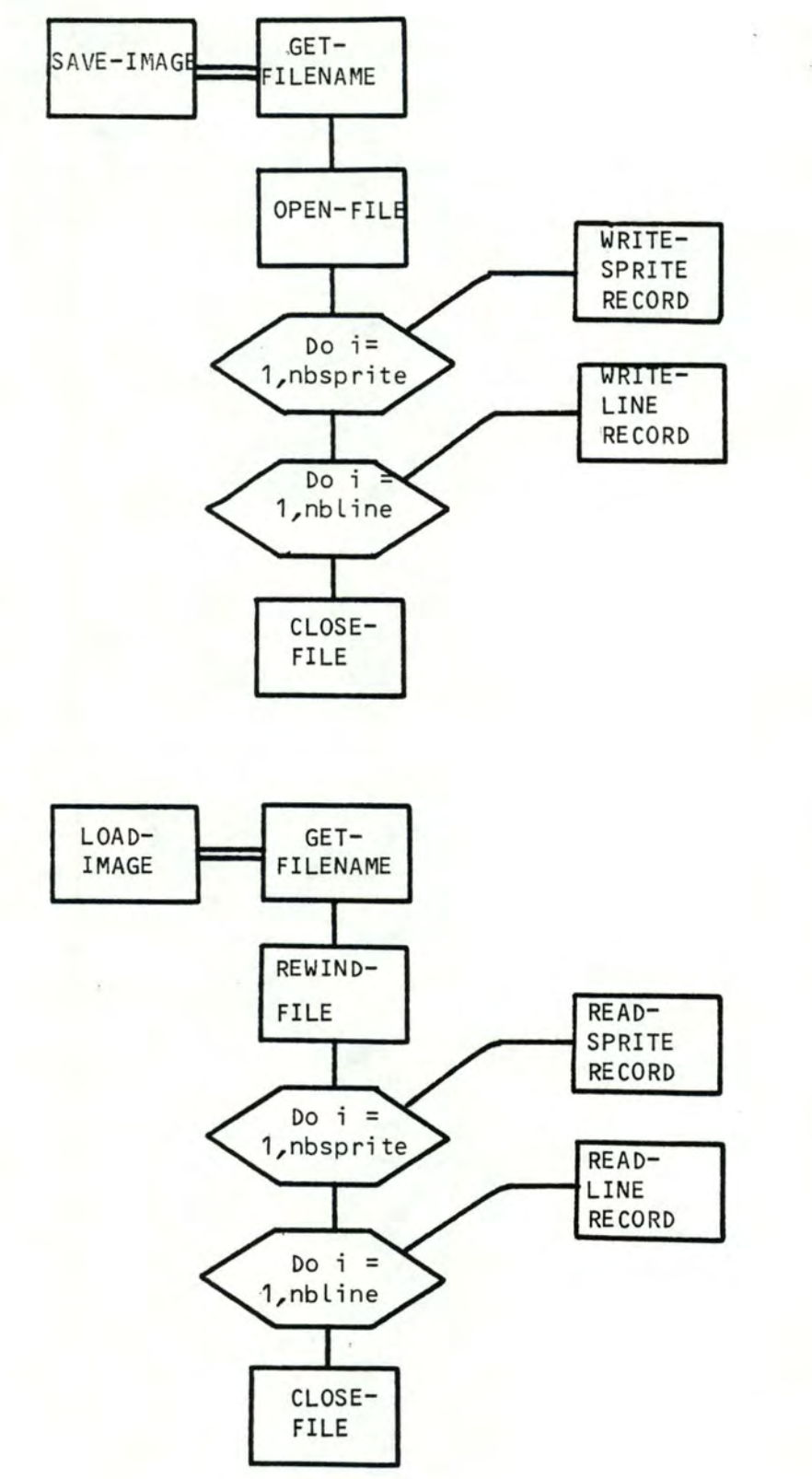

LOAD-IMAGE

SAVE-IMAGE

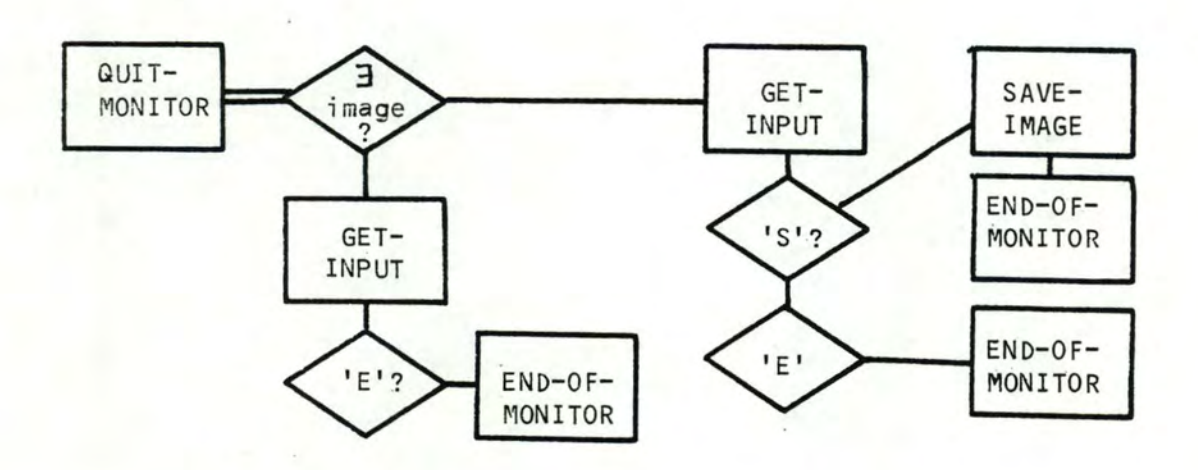

QUIT-MONITOR

Niveau 2:

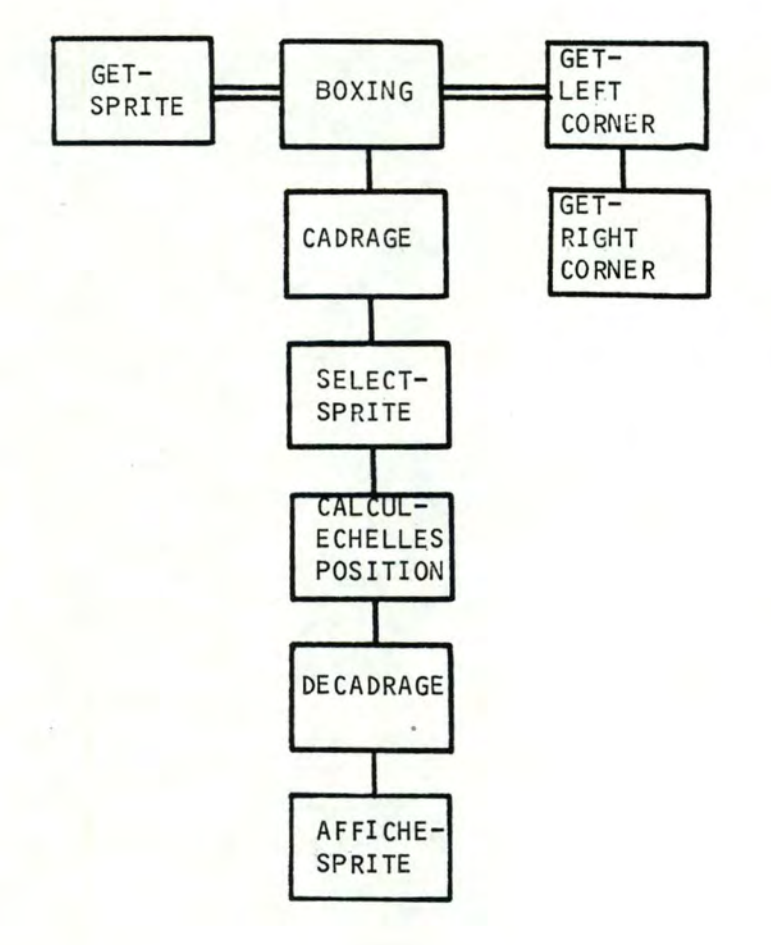

GET-SPRITE

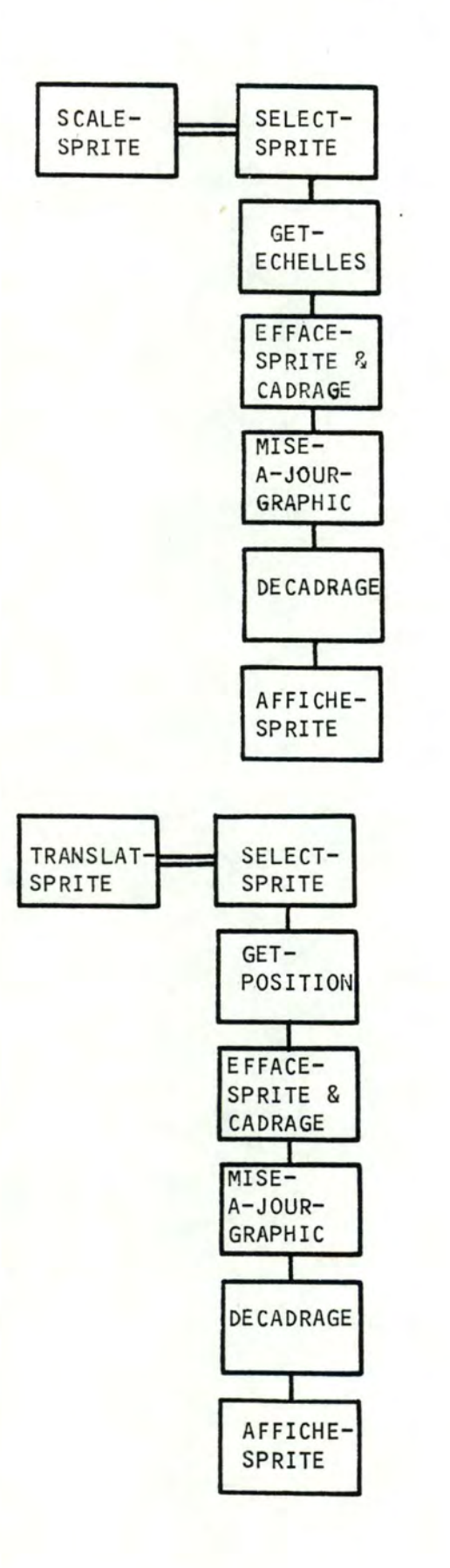

SCALE-SPRITE

TRANSLAT-SPRITE

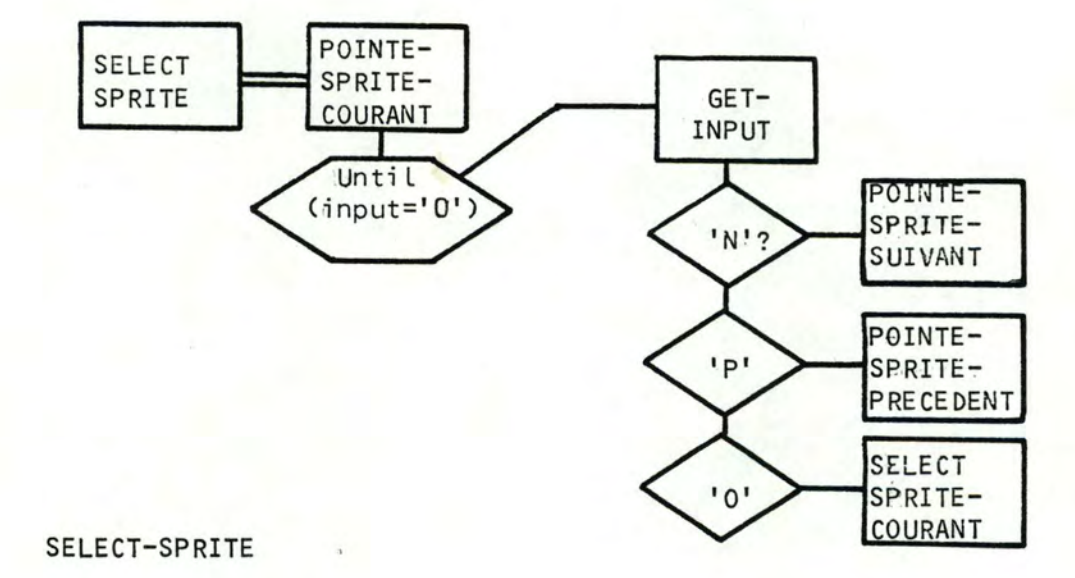

ROTAT-SPRITE

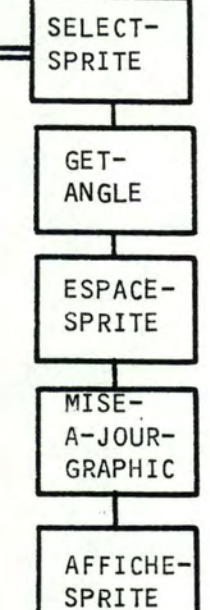

ROTAT-SPRITE

60

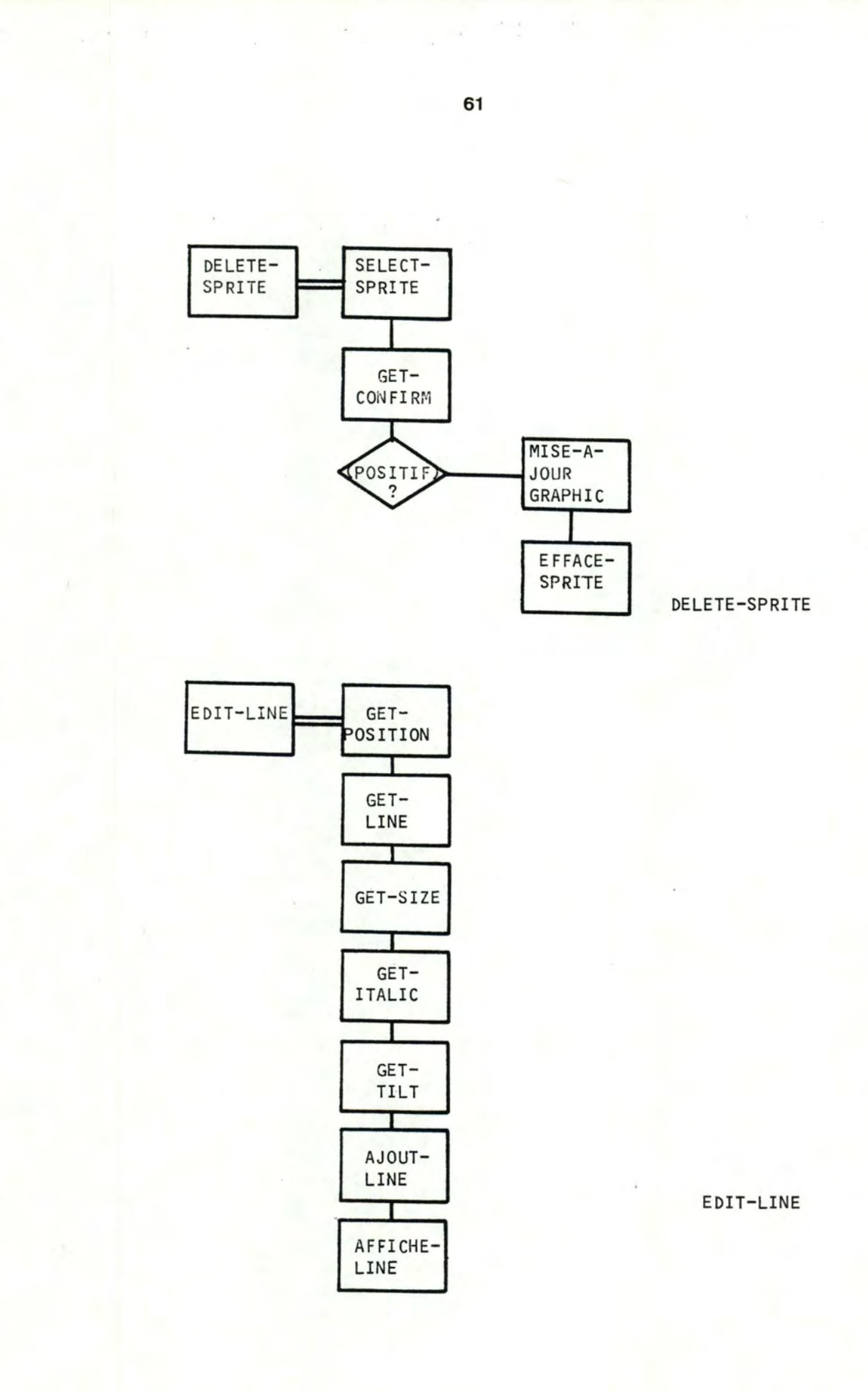

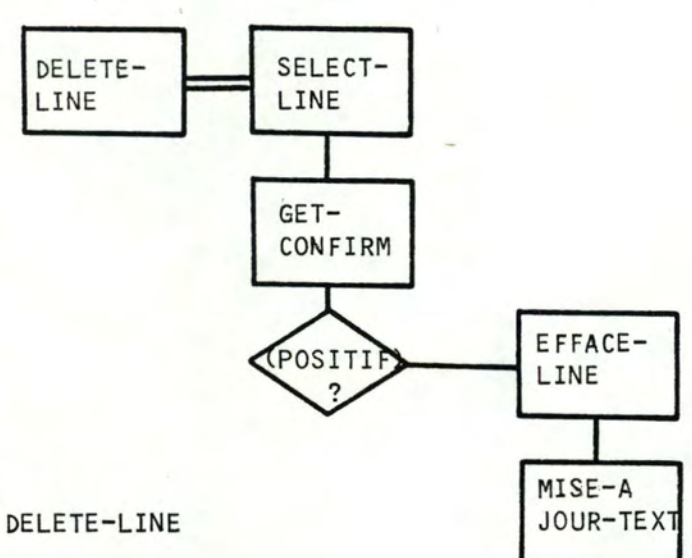

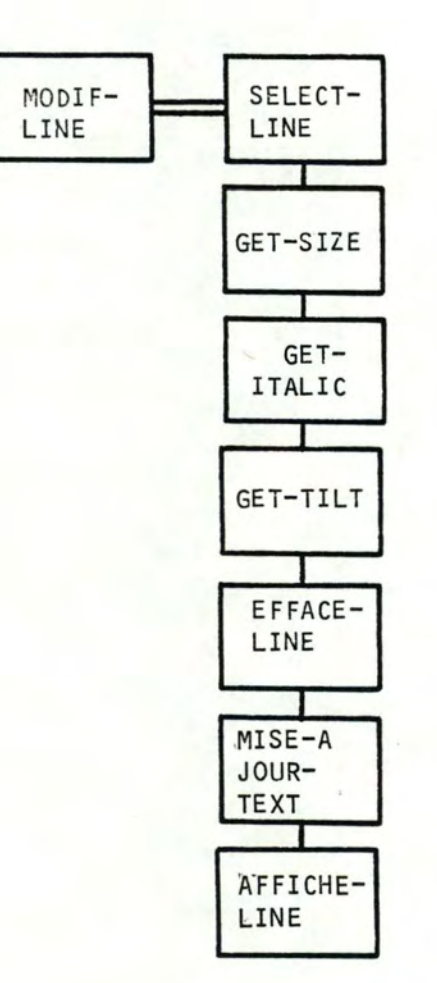

MODI F-LINE

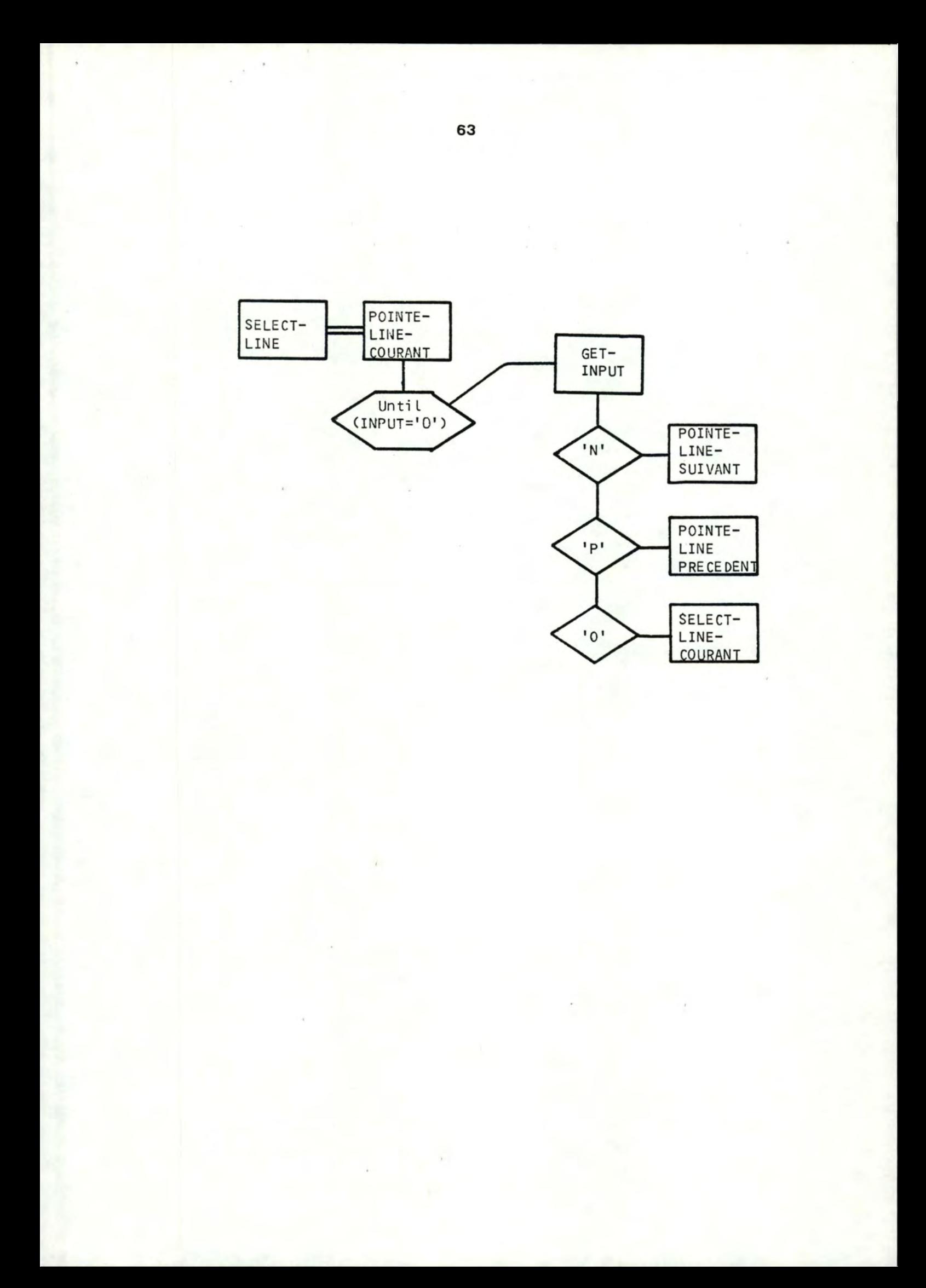

# 4. **Manuel d'utilisateur**

Ce manuel se propose de vous aider à apprendre à utiliser le programme IRIS de manière facile et rapide.

#### A. Lancement du programme **IRIS**

Les éléments suivants sont nécessaires pour l'utilisation du pro- -gramme

- une copie du fichier IRIS . EXE
- un terminas graphique VT240 ou VT 241
- un système tournant sur **VAX/VMS**

Supposant que tous ces éléments sont à votre disposition, pour lan- -cer le programme IRIS, tapez

#### \$ RUN IRIS

Le programme commence à initialiser. En haut de l'écran, IRIS se présente :

'IRIS: INTERACTIVE GRAPHIC SYSTEM'

B. L'écran

Lorsque IRIS a terminé son initialisation, l'écran du moniteur est divisé en 4 zones:

- la zone de travail (ZT) représente la feuille de dessin où l'utilisateur peut dessiner, écrire dessus pour compo -ser son image
- la zone des Méthodes (ZM) communique à L'utilisateur les commandes et les actions, appelées communément Méthodes, qu'il peut entreprendre. C'est par cette zone que le sys -tème communique avec l'utilisateur pour le guider
- La zone d'état (ZE) indique L'état dans Lequel Le program -me se trouve. Cette zone rappelle à L'utilisateur dans quel sous système il est en train de travailler.
- La table des sprites (TS) présente Le 'menu' des sprites prédéfinis dans IRIS. L'uti Lisateur peut choisir des élé -ments pour former son image parmi ces sprites

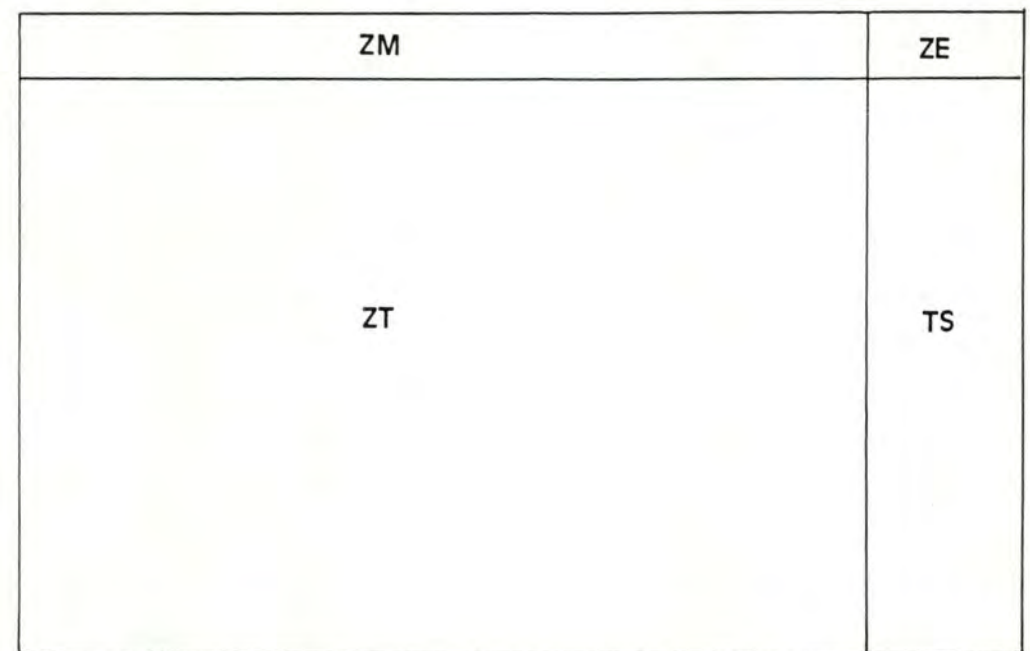

Les sous-systèmes dans IRIS.

IRIS est composé de 3 sous-systèmes caractérisés par 3 états:

- Le Moniteur (Monitor): ce sous-système vous aide à mani--puler Les images, Les afficher, Les charger, Les sauver Les effaçer. A partir du moniteur on peut aussi passer à d'autres sous-systèmes par exemple graphie ou text.
- Le Graphiste (Graphie): ce sous-système vous aide à mani -puler Les symboles graphiques, Les placer, Les transfor -mer, Les composer pour former La partie graphique de L'i -mage

- l'Editeur de texte (Text): ce sous-système vous aide à manipuler les chaînes de caractères, les éditer, les effa -cer, les composer pour former la partie texte de l'image

C. Les commandes dans IRIS

Nous utilisons certains symboles et abréviations pour exprimer suc--cintement, plus précisément les fonctions des commandes. Ces nota--tion évitent aussi des répétitions qui peuvent devenir lassant à la longue.

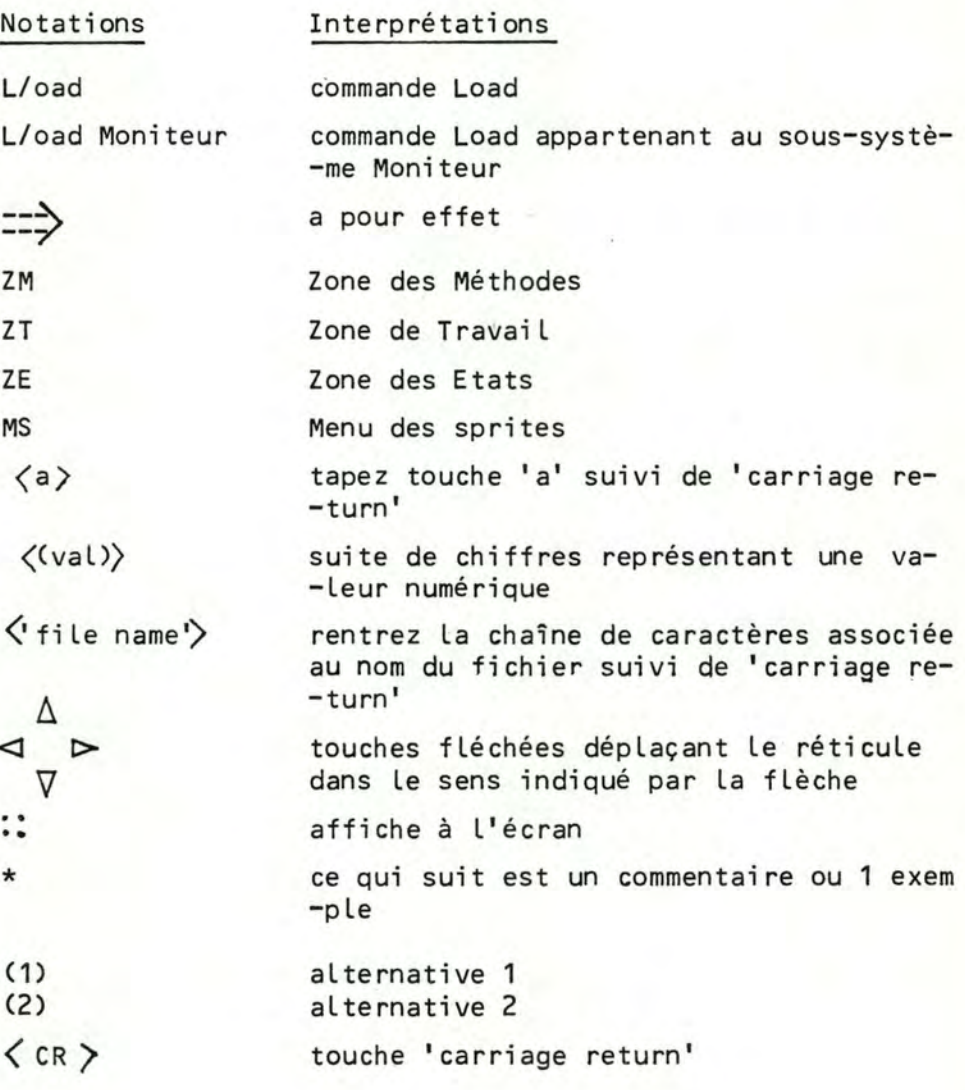

#### C.1. Slave (Monitor)

Fonction: sauvegarde de L'image qui réside actuellement en mémoire pour être stockée dans un fichier en mémoire auxiliaire

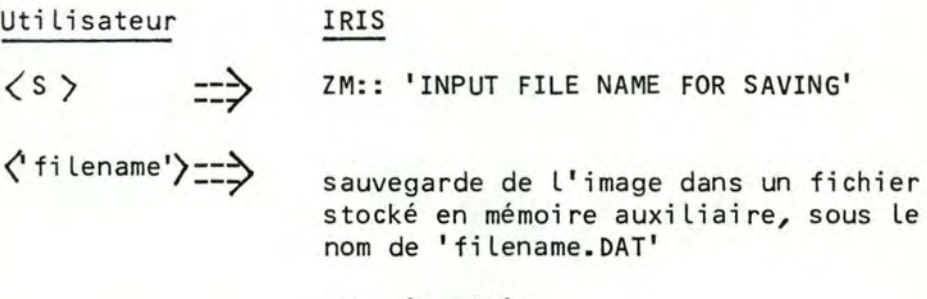

ZM:: 'SAVED'

fin de La sauvegarde

### C.2. L/oad (Monitor)

Fonction: chargement de l'imagestockée dans un fichier en mémoire auxiliaire dans La mémoire centrale

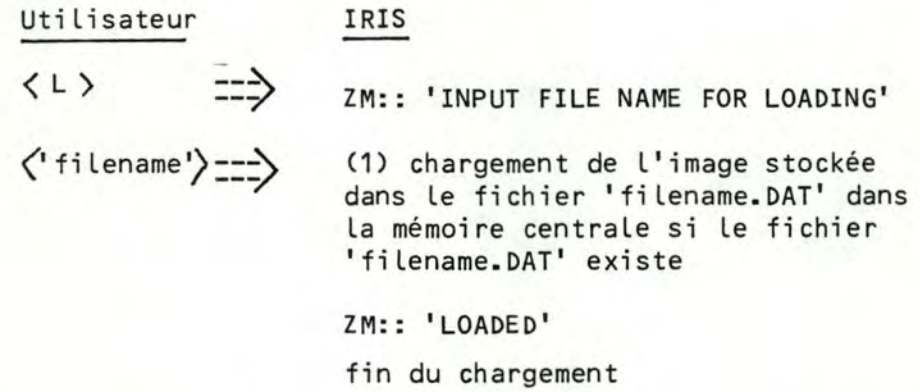

 $\Rightarrow$ 

(2) **ZM::** 'FILE NOT FOUND' si Le fi- -chier 'fi Lename.DAT' n'existe pas C.3. C/Lear (Monitor)

Fonction: effacement de l'écran

Utilisateur

IRIS

 $\langle c \rangle$  $\Rightarrow$ 

l'image est complètement effacée ainsi que les zones ZM,ZE,MS.

Puis réutilisation de l'écran avec re- -construction des zones ZM, ZE, MS.

\*L'image est effacée, rendue invisible mais n'est pas détruite, est toujours résidente dans la mémoirej entrale.

c.4. P/rint (Monitor)

Fonction: affichage d'une image résidente en mémoire à L'écran

$$
\xleftrightarrow{\text{Utilisateur}}
$$
\n
$$
\xleftrightarrow{\text{r}}
$$

**IRIS** 

- (1) S'il existe une image .résidente en mémoire, L'image est affichée
- (2) sinon ne fait rien

C.5. G/rafic (Monitor)

Fonction: passage au sous-système Graphie où Les commandes graphi -ques sont accessibles à L'utilisateur

#### Utilisateur

## IRIS

 $\langle G \rangle$  --->

ZE:: 'GRAPHIC' passage au sous-système 'GRAPHIC'

ZM:: 'G/et R/otate T/ranslate S/cale D/elete Q/uit'

présentation des commandes activables à cet état

C.6. T/ext (Monitor)

Fonction: passage au sous-système Text où les commandes textes sont accessibles à l'utilisateur

# Utilisateur  $\Rightarrow$

## IRIS

 $\langle T \rangle$ 

ZE:: 'TEXT' passage au sous-système TEXT

ZM:: 'E/dit M/odif D/elete'

présentation des commandes activables à cet état

# C.7. Q/uit (Monitor)

Fonction: arrêt du programme

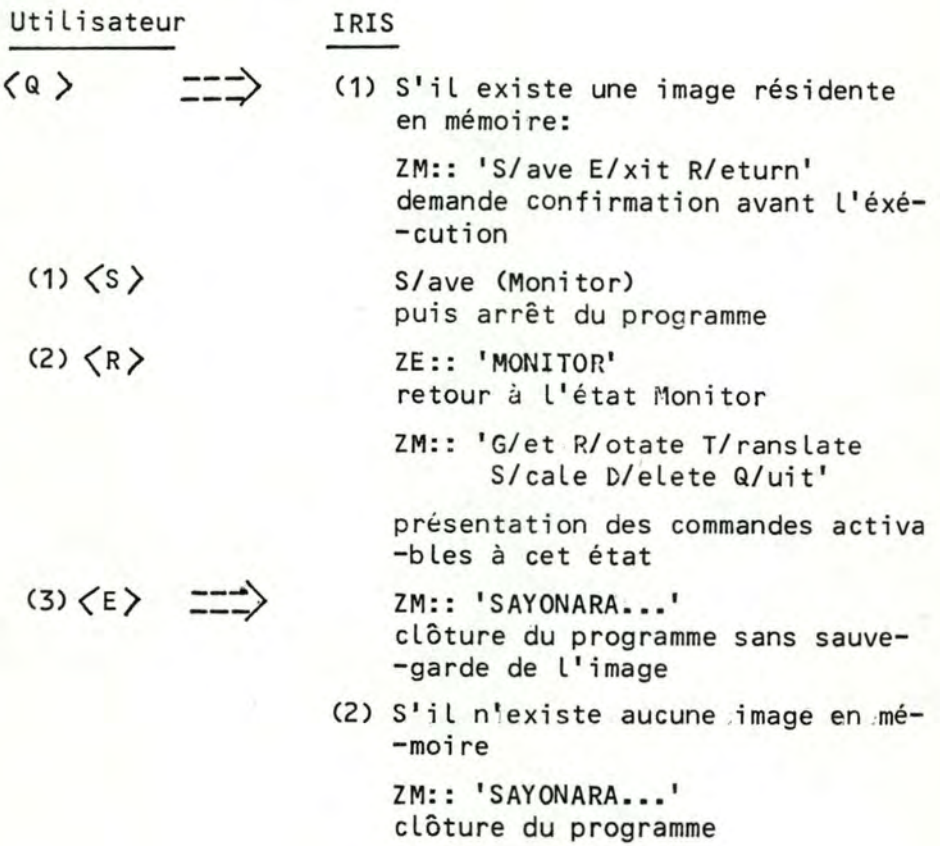

#### C.8. G/et (Graphic)

Fonction: placement de sprite sur L'écran à l'aide du réticule et du menu de sprite

> $\frac{1}{2}$ Utilisateur ---/  $\langle$ G $\rangle$

Δ.  $\sim$ V

 $<sub>CR</sub>$ </sub>

 $\Delta$  $\triangleright$ V

 $\langle$ CR)

#### **IRIS**

ZE:: 'GET'

**ZM::** 'SELECT LEFTCORNER'

ZT:: réticule

invitation à positionner à L'aide du réticule le point inférieur gauche du Box qui circonscrit Le sprite par La suite

déplacement du réticule suivant La di -rection indiquée par La flèche pour placer LEFTCORNER

assignation de La position actuelle du réticule au point inférieur LEFT **CORNER** 

affichage d'un point à cet endroit

**ZM:: 'SELECT RIGHTCORNER'** 

déplacement du réticule suivant La di -rection indiquée par La flèche pour placer RIGHTCORNER

assignation de La position actuelle du réticule au point supérieur droit **RIGHTCORNER** 

affichage du Box, Limité par LEFTCOR -NER et RIGHTCORNER qui contiendra Le sprite

ZM:: 'SELECT SPRITE'

ZT:: réticule

invitation à choisir Le sprite dans MS à L'aide du réticule

---> ---

 $\Rightarrow$ 

 $\overline{\phantom{a}}$ ---/

----->
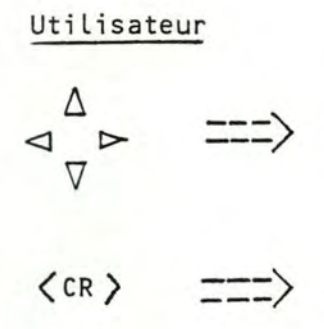

déplacement du réticule suivant la direction indiquée par la flèche, pour pointer Le sprite choisi dans Le MS

Le sprite sélectionné est le sprite pointé actuellement par le réticule

affichage de ce sprite dans le box qui disparait à l'instant

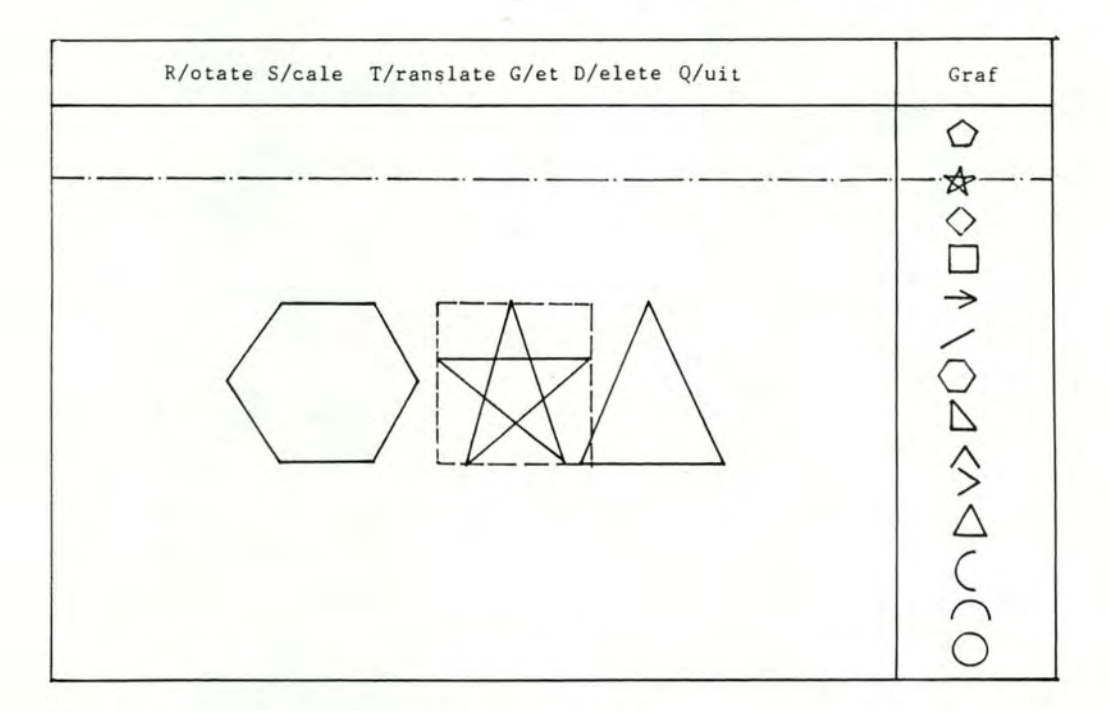

Schema: l'écran pendant commande get

## Exemple:

Supposons qu'on a déjà le sprite 1 et le sprite 2 à l'écran. Par 'get' on est en train de placer le troisième sprite à l'écran, qui est une étoile placée entre deux sprites. Le box est d'abord inséré entre les deux spri- -tes, puis l'étoile est choisie par pointage du réticule pour être affichée en lieu et place du Box.

**IRIS** 

## C.9. D/elete (Graphie)

Fonction: suppression d'un sprite affiché de L'écran

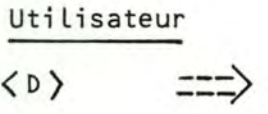

IRIS

ZE: : 'DELETE'

ZM:: 'SELECT SPRITE: 0/r N/ext P/revious' invitation à indiquer Le sprite affi -ché à L'écran, à supprimer

Le sprite courant est affiché en hau -te Luminance pour distinguer avec les autres sprites

\* Sélection du sprite<br>  $\overrightarrow{a}$ 

 $(2)$   $\langle P \rangle$   $\equiv$   $\Rightarrow$ 

 $(3)$   $(0)$   $\equiv$   $\Rightarrow$   $\Rightarrow$ 

\* Confirmation

 $(2)$ ' $\langle N \rangle$   $\equiv$   $\Rightarrow$ 

 $(1)'$  (0)

---/

 $\frac{1}{2}$ ---/

- $\langle 1 \rangle \langle N \rangle$   $\equiv \equiv \Rightarrow$ le sprite suivant (dans l'ordre de construction) devient le sprite cou -rant et est affiché en haute lumi- -nance
	- Le sprite précédent devient Le spri -te courant et est affiché en haute luminance

sélection du sprite courant

**ZM::** 'DELETE **SPRITE: 0/k N/o'**  demande La confirmation de la sup- -pression

Le sprite sélectionné est disparu de l'écran et est supprimé en mémoire annulation de la commande

 $F \wedge$ 

Suppression de l'étoile

## C.10. R/otate (Graphic)

 $\langle R \rangle$ 

 $(3) < 0$ 

Fonction: Rotation d'un sprite affiché à l'écran

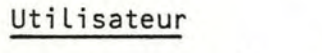

ZE:: 'ROTATE'

IRIS

ZM:: 'SELECT SPRITE: O/k N/ext Previous' invitation à indiquer le sprite af- -fiché dont sa rotation est attendue

Le sprite courant est affiché en haute luminance

- \* Sélection du sprite
- $(1)$   $\langle N \rangle$ passage au sprite suivant (cfr D/e -lete)
- $(2)$   $\langle P \rangle$ passage au sprite précédent(cfr D/e -lete)

## Sélection du sprite courant.Ce spri -te est sélectionné pour subir une rotation

**ZM:: 'INPUT ANGLE'**  invitation de préciser l'angle de ro -tation en degré

 $\langle$ (angle) $\rangle$  ===>

Le sprite courant disparaît

Affichage d'un nouveau sprite qui fait une rotation de (angle) degré par rapport à l'ancien spritedéjà disparu

 $\subset$ 

Rotation du triangle de 90°

## C.11. T/ranslate <Graphie)

Fonction: translation d'un sprite affiché à l'écran

# IRIS

Utilisateur<br>  $\langle T \rangle$   $\Rightarrow$   $\Rightarrow$  $\Rightarrow$ 

ZE:: 'TRANSLATE'

ZM:: 'SELECT SPRITE: 0/k N/ext Previous'

invitation à indiquer Le sprite af- -fiché dont sa translation est at- -tendue

Le sprite courant est affiché en haute Luminance

\* Sélection du sprite

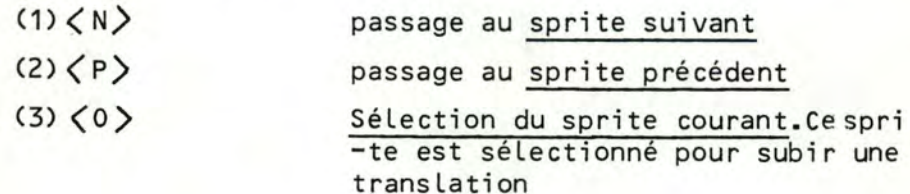

ZM:: 'SELECT POSITION'

ZT:: réticule

invitation à indiquer à L'aide du réticule La position finale duspri -te après translation

déplacement du réticule suivant La direction indiquée par la flèche : pour pointer La position

assignation de La position actuelle du réticule à La position finale Le sprite courant disparaît et réap -paraît à La nouvelle position.

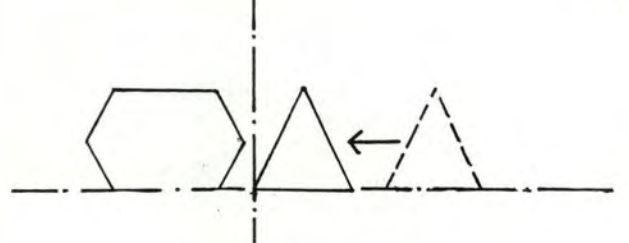

1

1

 $\Delta$  $\blacktriangleleft$ 

 $\triangledown$ 

 $\langle$  CR)

--->

**74** 

## C.12 . S/cale (Graphie)

Fonction: Mise en échelle d'un sprite: agrandissement et rapetis -sement du sprite dans Les deux dimensions

Utilisateur

 $\langle s \rangle$ 

#### **IRIS**

ZE:: 'SCALE'

ZM:: 'SELECT SPRITE: 0/k N/ext Previous' invitation à indiquer Le sprite af- -fiché dont La mise en échelle est attendue.

Le sprite courant est affiché en haute Luminance

#### \* Sélection du sprite

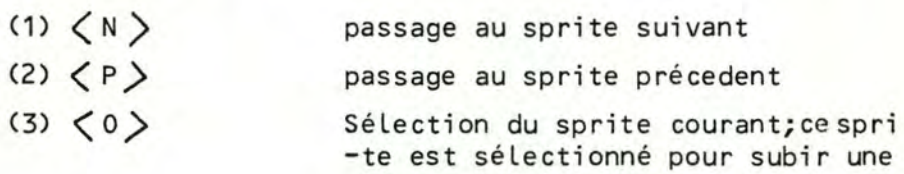

mise en échelle

**ZM::** 'SELECT RIGHTCORNER'

invitation à indiquer, à L'aide du réticule, le coin supérieur droit du Dax (RIGHTCORNER), en supposant que Le coin inférieur gauche est resté toujours Le même

déplacement du réticule suivant La direction indiquée par La flèche pour pointer Le RIGHTCORNER

assignation de La position actuelle du réticule au point supérieur droit

affichage du Box à L'écran; afficha -ge du sprite en échelle dans le Box et disparition du Box

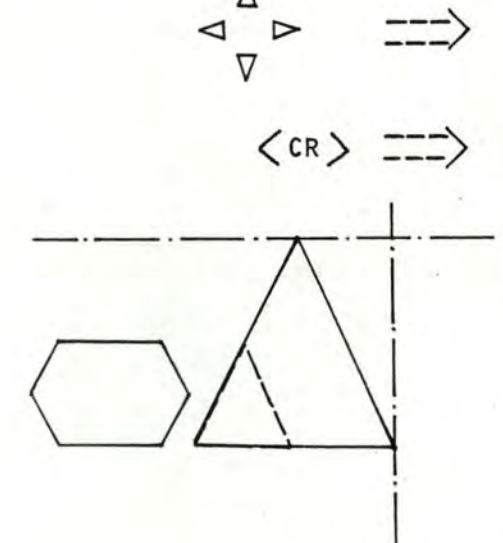

Δ

C.13. Q/uit (Graphic)

Fonction: Abandon de l'état Graphic Retour à L'état Monitor

## Utilisateur

 $\langle Q \rangle$ 

# **IRIS**

--->

ZE:: 'MONITOR'

passage de L'état Graphie à L'état Monitor

ZM:: 'G/et R/otate T/ranslate Slcale Dlelete Qluit'

présentation des commandes activa - -bles à cet état

C.14. Q/uit (Text)

Fonction: Abandon de L'état Text Retour à L'état Monitor

Utilisateur

**(G)** ---> ---

ZE:: **'MONITOR'** 

**IRIS** 

passage de L'état Text à L'état Monitor

ZM:: 'G/et R/otate T/ranslate S/cale D/elete Q/uit'

présentation des commandes activa- -bles à cet état

C.15. E/dit (Text)

Fonction: Edition des chaînes de caractères à L'écran selon Les caractéristiques spécifiées

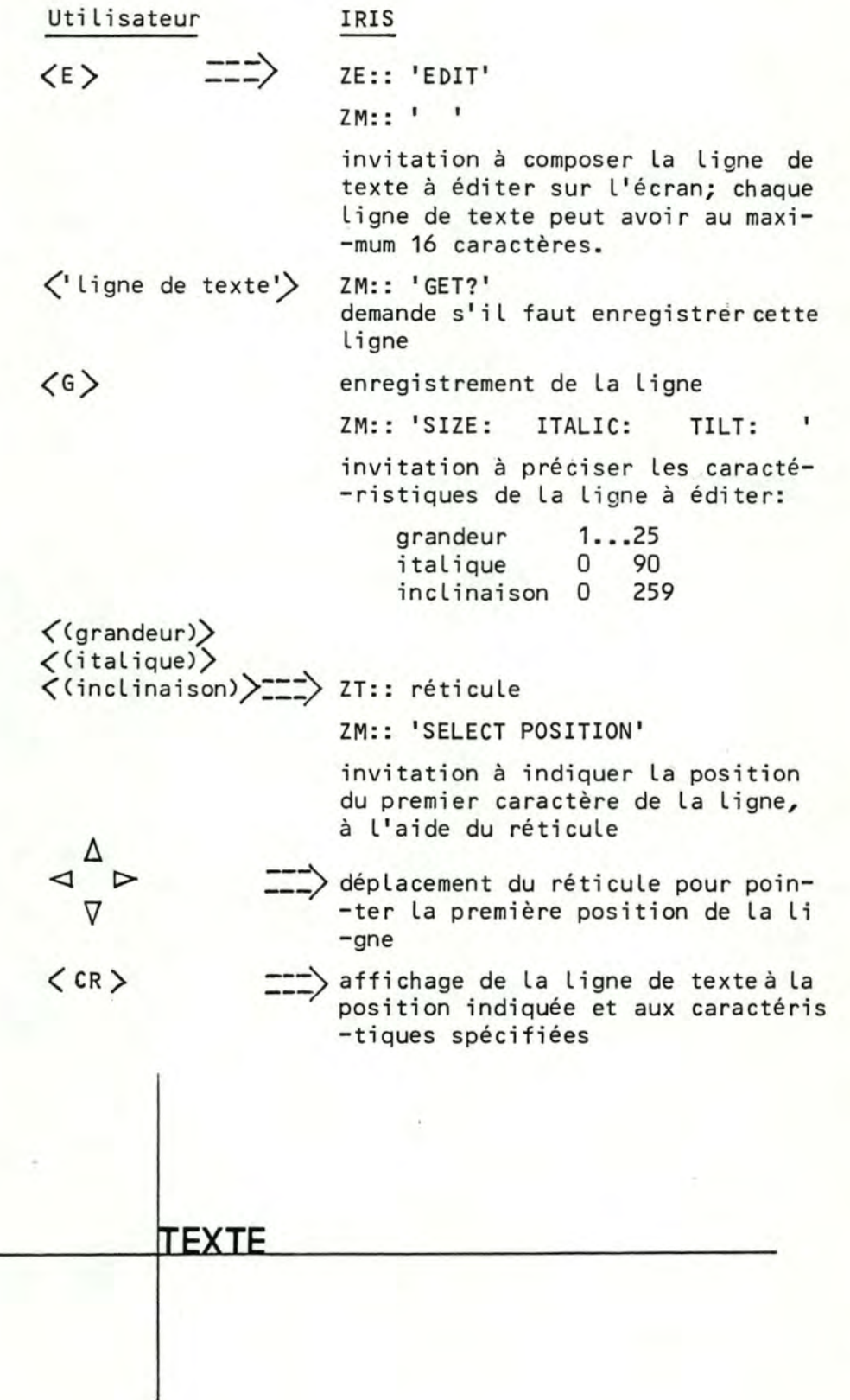

C.16. D/elete (Text)

Fonction: Suppression d'une Ligne de texte

--

Utilisateur  $\langle D \rangle$ 

IRIS

ZE:: 'DELETE' zm:: 'SELECT LINE: 0/k N/ext Previous'

invitation à indiquer La Ligne de texte éditée à l'écran,à supprimer

La Ligne courante est affichée en haute Luminance pour distinguer avec Les autres Lignes

\* Sélection de La Ligne

 $\Rightarrow$ 

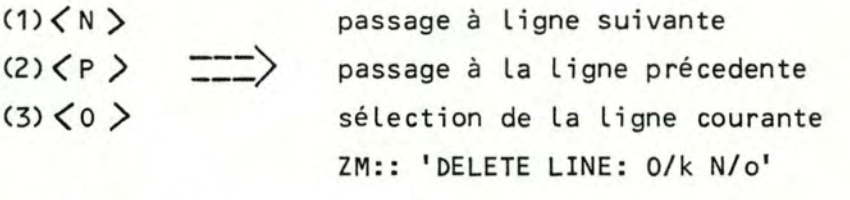

\* Confirmation

 $(1)(0)$ 

La Ligne sélectionnée est effacéé de L'écran et est supprimée en mé- -moire

annulation de La commande

 $(2)$  ( N  $>$ 

**78** 

## C.17. M/odif (Text)

Fonction: Modification des caractéristiques associées à une Ligne

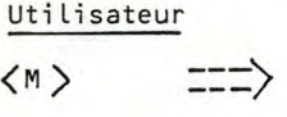

IRIS

ZE:: 'MODIF'

ZM:: 'SELECT LINE: 0/k N/ext Previous'

invitation à indiquer La Ligne de texte éditée à l'écran,à modifier

La Ligne courante est affichée en haute Luminance

\* Sélection de La Ligne

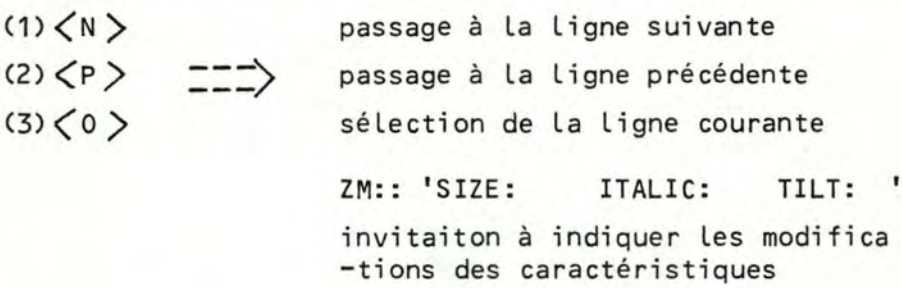

\* Modifications des caractéristiques

 $\left\langle\mathrm{(grandeur)}\right\rangle\ \left\langle\mathrm{(italique)}\right\rangle$ ((inclinaison)) ZT:: réticule

== **1 ZM:: 'SELECT POSITION'** 

invitation à indiquer La nouvelle position de La Ligne

déplacement du réticule pour poin- ~ter La nouvelle position

 $\langle$  CR  $\rangle$  $\overline{\phantom{a}}$ ---/

affichage de La Ligne suivante des nouvelles caractéristiques et à La nouvelle position

#### CONCLUSION du chapitre 3.

Au début du présent travail, nos objectifs concernant Le Logiciel graphique interactif IRIS sont plus ambitieux que ceux spécifiés dans Le 3è chapitre et réellement réalisés par Le programme IRIS.

Nos objectifs dans La période de préparation intégraient Les fonctions de manipulation de groupe de sprites composés,donc qui subissent déjà des opéra -tions de transformation. Ces fonctions offriraient à L'utilisateur La possibi -Lité d'effectuer des opérations de rotation, de translation et de zoomingsur une entité graphique composée de sprites plus élémentaires. L'introduction de ce niveau éviterait à L'utilisateur La reconstruction répétitive des parties d'ima -ge quasi-identiques. Ces facilités sont souvent absentes dans ' Les· Logiciels graphiques interactifs.

A La mesure de L'avancement du projet, tenant compte des Limites de temps, et des difficultés techniques, nous avons limité nos objectifs à ceux spécifiés dans le présent chapitre.

Ces objectifs sont atteints par Le programme IRIS qui permet à l'uti- -Lisateur de composer facilement une image graphique avec possibilité de manipu -Ler des Lignes de textes.

La composition de L'image est plus hiérarchisée et structurée puisque bénéficiant en plus des niveaux existants, à savoir L'image et Les sprites, un niveau intermédiaire, celui des scènes composées de sprites.

Comme pour tout Logiciel interactif graphique, La convivialité est une caractéristique importante. Elle détermine essentiellement La qualité du pro- -gramme. Nous avons toujours essayer de favoriser cette propriété en simulant Le dispositif d'entrée par pointage (système à réticule), pour donner à l'utilisa- -teur L'impression de travailler avec une souris. Cependant la rapidité d'untel système est assez Limitée. La performance du Logiciel serait considérablement accrue s'il disposait des dispositifs matériels d'entrée: tablette graphiqueou souris.

**80** 

## BIBLIOGRAPHIE

- J. ENCARNACAO Computer Graphies : Programmierung und Anwendung von Graphischen Systemen · R. Oldenburg Verlag, Munich, 1975.
- W.K. GILOI

Interactive Computer Graphies Data Structures, Algorithms, Languages Prentice Hall, 1978.

- P. MORVAN , M. LUCAS Images et Ordinateur - Introduction à l'infographie interactive Larousse, Série Informatique, Paris, Septembre 1976.
- W. NEWMAN, R.F. SPROULL

Principles of Interactive Computer Graphies Mc Graw Hill, New York, Second Edition, 1979.

- M. LUCAS

Contribution à l'étude des techniques de communication graphique avec un ordinateur. Eléments de base des logiciels graphiques , Thèse d'Etat, IMAG, Grenoble, Décembre 1977.

- FOLEY, VAN DAM Fondamentals of Interactive Computer Graphies Addison Wesley

> $\frac{1}{2}$  $\mathbf{x}^{\prime}$  $\star$